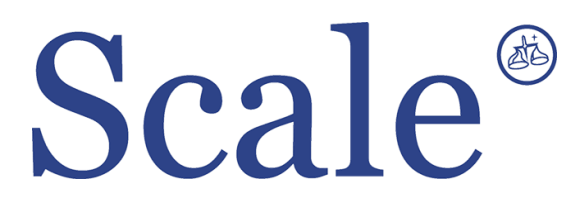

## **Весовые терминалы WTM-300. Руководство по эксплуатации.**

## По вопросам продаж и поддержки обращайтесь: sec@nt-rt.ru www.scale.nt-rt.ru

Архангельск (8182)63-90-72 Астана (7172)727-132 Астрахань (8512)99-46-04 Барнаул (3852)73-04-60 Белгород (4722)40-23-64 Брянск (4832)59-03-52 Владивосток (423)249-28-31 Волгоград (844)278-03-48 Вологда (8172)26-41-59 Воронеж (473)204-51-73 Екатеринбург (343)384-55-89 Иваново (4932)77-34-06 Ижевск (3412)26-03-58 Иркутск (395)279-98-46 Казань (843)206-01-48 Калининград (4012)72-03-81 Калуга (4842)92-23-67 Кемерово (3842)65-04-62

 Киров (8332)68-02-04 Краснодар (861)203-40-90 Красноярск (391)204-63-61 Курск (4712)77-13-04 Липецк (4742)52-20-81 Магнитогорск (3519)55-03-13 Москва (495)268-04-70 Мурманск (8152)59-64-93 Набережные Челны (8552)20-53-41 Нижний Новгород (831)429-08-12 Новокузнецк (3843)20-46-81 Новосибирск (383)227-86-73 Омск (3812)21-46-40 Орел (4862)44-53-42 Оренбург (3532)37-68-04 Пенза (8412)22-31-16 Пермь (342)205-81-47 Ростов-на-Дону (863)308-18-15 Рязань (4912)46-61-64

Самара (846)206-03-16 Санкт-Петербург (812)309-46-40 Саратов (845)249-38-78 Севастополь (8692)22-31-93 Симферополь (3652)67-13-56 Смоленск (4812)29-41-54 Сочи (862)225-72-31 Ставрополь (8652)20-65-13 Сургут (3462)77-98-35 Тверь (4822)63-31-35 Томск (3822)98-41-53 Тула (4872)74-02-29 Тюмень (3452)66-21-18 Ульяновск (8422)24-23-59 Уфа (347)229-48-12 Хабаровск (4212)92-98-04 Челябинск (351)202-03-61 Череповец (8202)49-02-64 Ярославль (4852)69-52-93

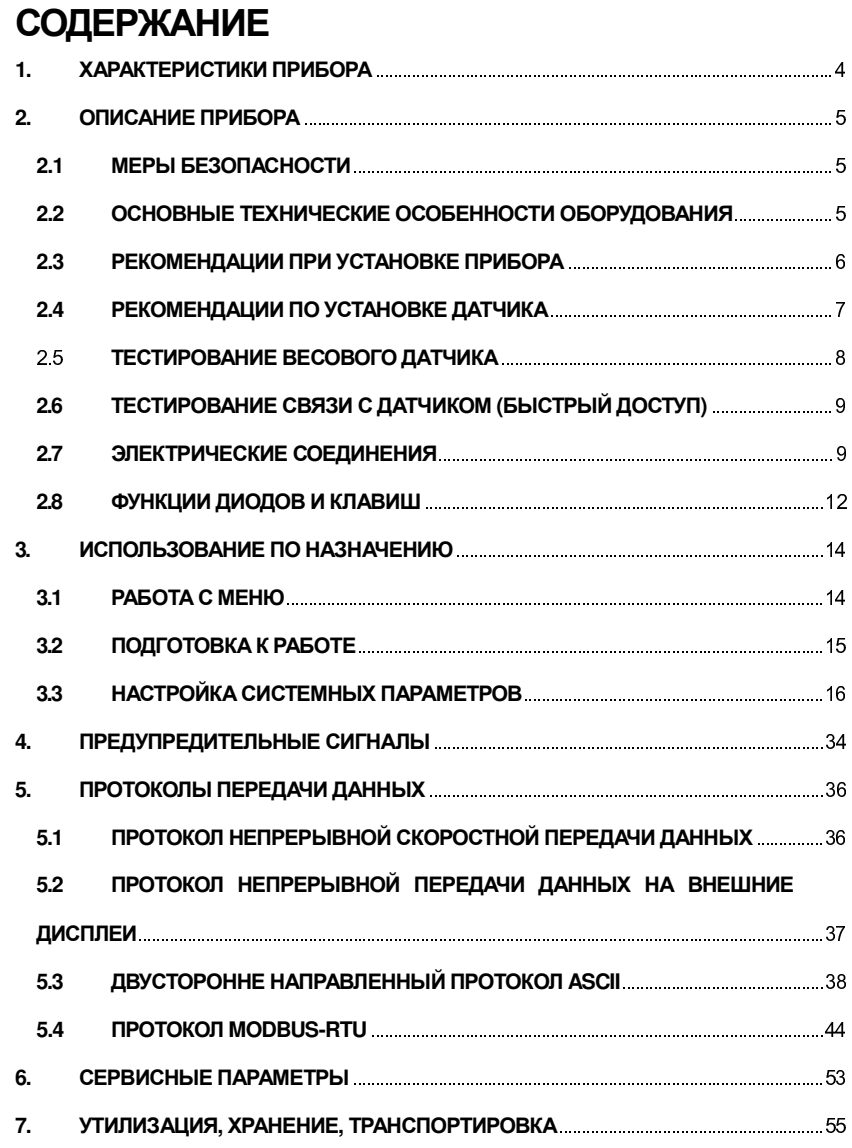

 $\overline{c}$ 

Благодаримзапокупкуаналого-цифровогопреобразователя WTM. Высокоскоростной аналого-цифровой преобразователь с RS-232/485 ModBus RTU и индикацией, с креплением на DIN-рейку. Прибор подходит для высокоскоростного дозирования ивзвешивания в движении (до 300 измеренийв секунду). Прибор обладает возможностью теоретической и практической калибровок. Выходные реле могут работать по достижению предустановленных значений и в командном режиме (режим ПЛК).

Аналого-цифровой преобразователь WTM обладает следующими особенностями:

- напряжение питания модуля 12-24 B DC
- потребляемая мощность: 5 Вт
- разрядность АЦП: 24
- разрадность дисплея: +/- 999 999
- лиапазон вхолного сигнала: +/- 39 мВ
- логические выходы: 3 (реле, макс  $115$  B AC,  $150$  mA)
- логические входы: 2 (оптически изолированные 5-24 B DC PNP)
- рабочий коэф. передачи подключаемых тензодатчиков: +/- 7 мВ/В
- точек линеаризации: 5
- RS-232, RS-485, ModBus RTU
- аналоговый выход по току (макс. 300 Ом): 0-20 мА  $(4-10\text{ mA})$
- аналоговый выход по напряжению (мин.  $10 \text{ kO}$ м): 0-10B (+/-5 B)
- температурный дрейф аналогового выхода (макс.):  $0.003\%$
- нелинейность аналогового выхода (макс.): 0.01%
- подключение до 8 тензодатчиков (с входным сопротивлением до 350Ом)

## **1.** ХАРАКТЕРИСТИКИ ПРИБОРА

Технические и метрологические характеристики прибора приведены в таблице 2.1.

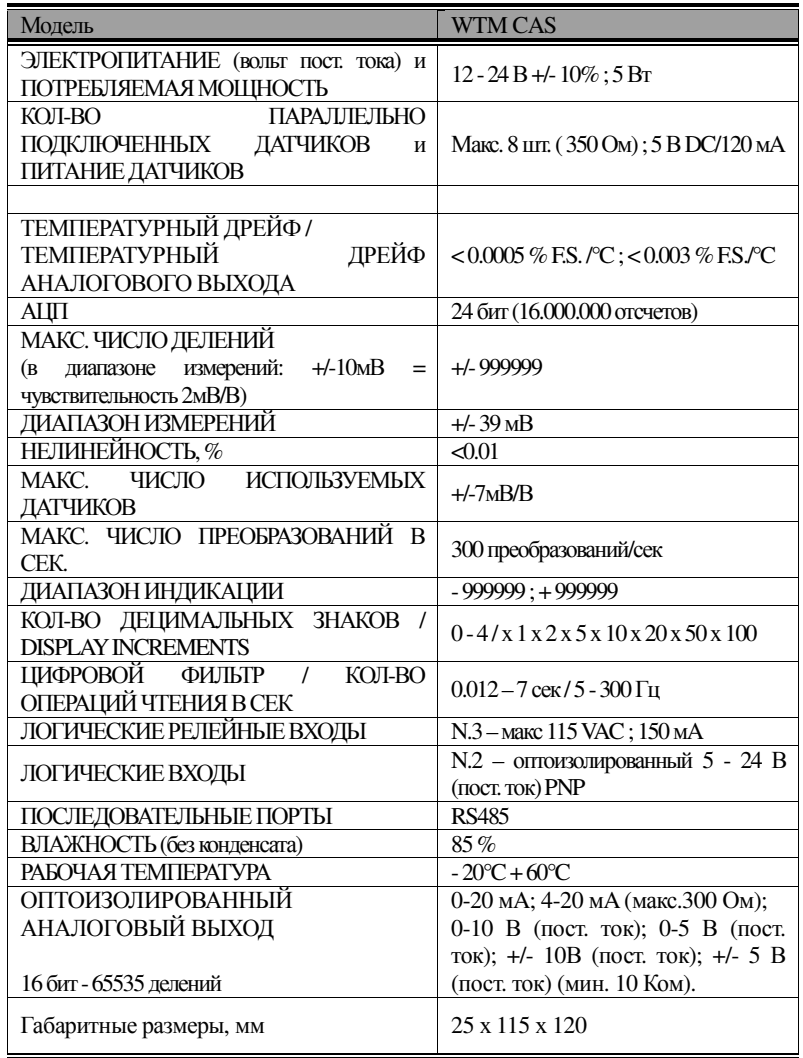

## **2.** ОПИСАНИЕ ПРИБОРА

## **2.1** МЕРЫ БЕЗОПАСНОСТИ

- Не устанавливайте прибор вблизи источников тепла

- Нельзя разбирать прибор. При любой неисправности необходимо обращаться в сервисную службу.

- Нельзя размещать прибор вблизи источников тепла или подвергать воздействию прямых солнечных лучей

- Нельзя подвергать прибор ударам

- Нельзя подвергать прибор воздействию резких перепадов температуры

- Запрещается работать с устройством под дождем и подвергать его воздействию влаги (кроме специальных IP-версий)

- Нельзя подвергать прибор воздействию воды, погружать прибор в воду или проливать на прибор какую-либо жидкость

- Нельзя использовать летучие жидкости/растворители при чистке прибора

- Нельзя устанавливать в помещениях с взрывоопасной средой (кроме специальных Atex-версий)

## **2.2** ОСНОВНЫЕ ТЕХНИЧЕСКИЕ ОСОБЕННОСТИ ОБОРУДОВАНИЯ

На рисунке 2.1 приведена схема возможных использований прибора.

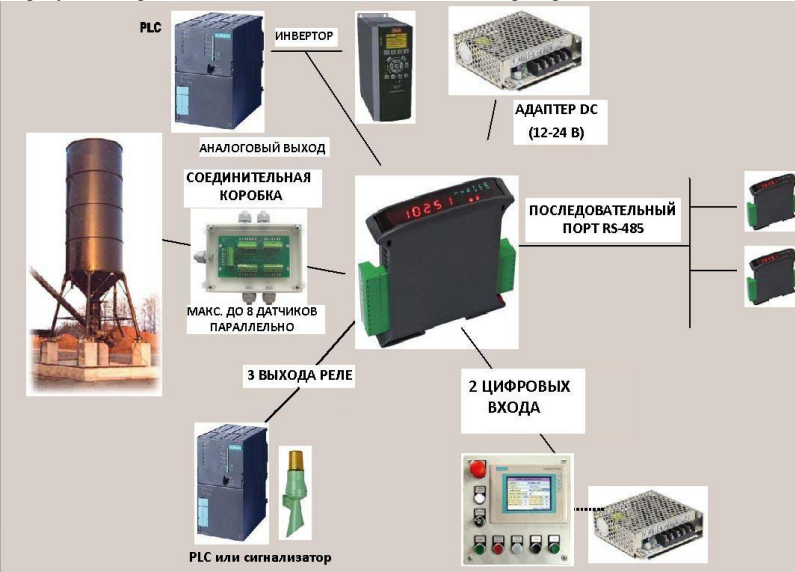

Рис. 2.1 – Схема применения прибора

- Весовой индикатор и передатчик поддерживают Omega/DIN-крепление;

экономия места благодаря вертикальному исполнению. Полубуквенно-цифровой дисплей (6 знаков, 7 сегментов, 8 mm h).

Четырехкнопочная клавиатура(габариты: 25 х 115 х 120 мм)

- Отображение массы брутто; поддержка внешних команд обнуления, установки или отображения массы нетто (при отключении питания оба значения теряются).

- Функция отображения пикового значения массы.

- Передача массы брутто или нетто через оптоизолированный аналоговый выход 16 бит,  $0-20$  MA.

4-20 мА или напряжение 0-10В, 0-5В ( $\pm$ 10В /  $\pm$ 5В при замыкании запаиваемого переключателя).

- Передача массы брутто и нетто через последовательный интерфейс RS485, используя следующие протоколы:

- $\bullet$  Modbus RTU
- двусторонний протокол ASCII
- Постоянная передача

#### 2.3 РЕКОМЕНДАЦИИ ПРИ УСТАНОВКЕ **ПРИБОРА**

Клеммы заземления, указанные на схеме подключения прибора, должны иметь одинаковый потенциал со взвешивающим устройством (одно место заземления или сеть заземления). Если нет возможности выполнить данное условие, подключите клеммы заземления прибора (включая клемму 0 V DC) к корпусу взвешивающего устройства.

Кабель весового датчика не должен соприкасаться с другими кабелями. Он должен быть проведен непосредственно к соответствующему разъему без использования в какихлибо клеммных соединений.

Используйте RC-фильтры для клапана соленоида под управлением прибора WTM-300 и катушках переключения дистанционного управления.

Избегайте подключения к панели прибора различных преобразователей. Если же подключение преобразователя необходимо, используйте специальные фильтры и отгораживайте фильтры металлическим щитом.

Панель установки прибора WTM-300 должна обладать средствами электрической защиты оборудования (предохранители, сигнализатор закрытия двери и т.д.).

Для предотвращения формирования конденсата рекомендуется всегда держать прибор **ВКПЮЧЕННЫМ.** 

### МАКСИМАЛЬНАЯ ДЛИНА КАБЕЛЯ

**-** RS485: 1000 метровс AWG24, экранированная витаяпара **-** RS232: 15 метровсподдержкойскоростипередачидо 19200

## **2.4** РЕКОМЕНДАЦИИ ПО УСТАНОВКЕ ДАТЧИКА

УСТАНОВКА ДАТЧИКОВ: Датчик необходимо устанавливать на твердой ровной поверхности; рекомендуется использовать установочные модули для датчиков с целью компенсировать неровности поверхности.

ЗАЩИТА КАБЕЛЯ ДАТЧИКА**:** Для защиты кабеля используйте водоотталкивающее покрытие и кожухи для защиты кабелей от влаги.

МЕХАНИЧЕСКИЕ ОГРАНИЧЕНИЯ **(**трубы и т**.**д**.)**: При использовании труб в конструкции с установленным прибором WTM-300 рекомендуется использовать гибкие рукава и подвижные соединения с открытыми насадками с резиновой защитой; в отсутствие возможностииспользования гибких труб устанавливайте крепления труб как можно дальше от взвешивающего устройства (на расстоянии, превышающем диаметр трубынеменее, чемв 40 раз).

ПАРАЛЛЕЛЬНОЕ СОЕДИНЕНИЕ НЕСКОЛЬКИХ ДАТЧИКОВ: При необходимости параллельного соединения нескольких датчиков используйте водонепроницаемые крепления, соединительные и клеммные коробки. Удлинительные кабели датчиков должны быть экранированы, проложены в индивидуальных трубах и находиться как можно дальше от кабелей питания (в случае 4-проводного соединения используйте четырехжильные кабели с площадью поперечного сечения не менее 1 мм<sup>2</sup>).

СВАРКА: Избегайте проведения сварочных работ на конструкциях с установленными весовыми датчиками. При необходимости проведения сварочных работ устанавливайте заземления сварочного аппарата близко к точке сварки, чтобы предотвратить проход тока через весовойдатчик.

СКВОЗНЯКИ **-** УДАРЫ **–** ВИБРАЦИЯ: Настоятельно рекомендуется использовать весовыемодули для всех весовых датчиков для компенсации неровностей поверхности. При проектировке системы убедитесь в том, что установка защищает систему от горизонтальных смещений и наклонов. Подобные смещения и наклоны, как правило, возникают вследствие ударов и вибрации, сквозняков, сейсмической активности, нестабильности поддерживающих конструкций.

ЗАЗЕМЛЕНИЕ ВЗВЕШИВАЮШЕГО УСТРОЙСТВА: Соелините верхнюю и нижнюю поддерживающие платформы медным проводом с соответствующей площадью поперечного сечения, после чего подключите все нижние платформы к единой системе заземления. В результате трения взвешиваемого продукта о трубы и стены взвешиваемого контейнера в системе накапливается электростатический заряд, который впоследствии разряжается в землю, не повреждая весовые датчики.. Возможно, отсутствие правильно подключенного заземления никак не скажется на работе взвешивающей системы, однако, будет присутствовать риск повреждения системы в будущем. Запрещается проверять целостность заземления при помощи металлических частей взвешивающего устройства.

## НЕСОБЛЮЛЕНИЕ ВЫШЕПРИВЕЛЕННЫХ РЕКОМЕНЛАЦИЙ ПО УСТАНОВКЕ И ЭКСПЛУАТАЦИИ ПРИБОРА WTM-300 СЧИТАЕТСЯ НЕЦЕЛЕВЫМ ИСПОЛЬЗОВАНИЕМ ПРИБОРА.

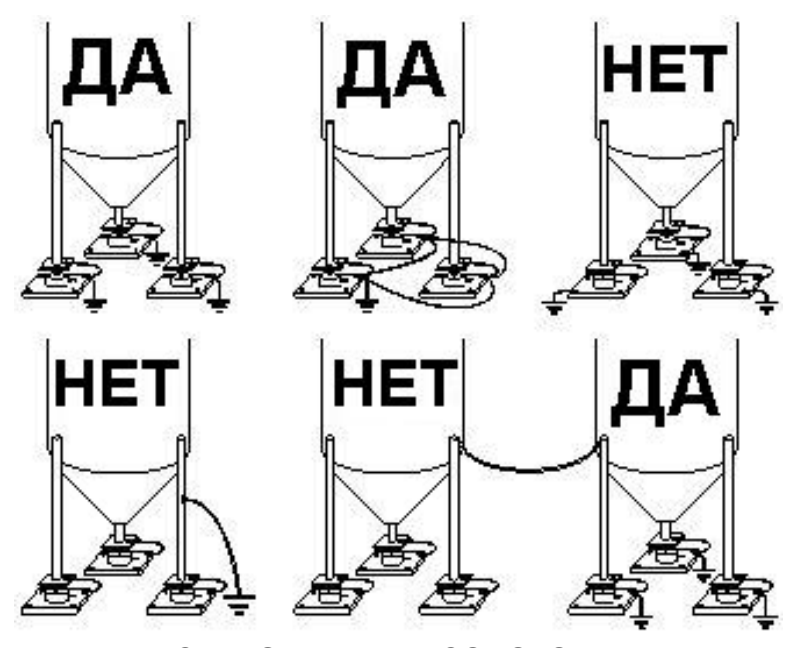

#### ТЕСТИРОВАНИЕ ВЕСОВОГО ДАТЧИКА  $2.5$

Измерение сопротивления весового датчика (используя цифровой мультиметр):

- Отключите весовые датчики от устройства и убедитесь в отсутствии влаги в

8

соединительной коробке (причиной может быть конденсация или попадание воды. В случае наличия влаги высушите или замените необходимые компоненты).

- Значение сопротивления, измеренное между положительным и отрицательным сигнальными контактами, должно быть равным или приблизительно равным указанному в документации датчика (параметр «выходное сопротивление»).

- Значение сопротивления, измеренное межлу положительным и отрицательным выходными контактами, должно быть равным или приблизительно равным указанному в документации датчика (параметр «входное сопротивление»).

- Значение сопротивления между экранирующим кабелем и любым из контактов датчика, а также между любым из контактов датчика и корпусом датчика, должно быть не ниже 20 МОм (мегаом).

Измерение напряжения весовых латчиков (используя цифровой мультиметр);

- Извлеките тестируемый датчик из под контейнера или поднимите поддерживающую контейнер платформу

- Убедитесь в том, что напряжение между контактами датчика составляет 5 Vdc +/-3%.

- Произведите измерение сигнала напряжения между положительным и отрицательным контактами при помощи тестера. Значение должно находиться в пределах от 0 до 0,5 мВ (милливольт).

- Установите груз на датчик. При этом значение напряжения должно возрастать.

#### ЕСЛИ ОБОРУДОВАНИЕ НЕ УДОВЛЕТВОРЯЕТ ХОТЯ БЫ ОДНОМУ ИЗ ВЫШЕУКАЗАННЫХ УСЛОВИЙ, ОБРАТИТЕСЬ В СЛУЖБУ ТЕХНИЧЕСКОЙ ПОДДЕРЖКИ ДАННОГО ОБОРУДОВАНИЯ.

#### ТЕСТИРОВАНИЕ СВЯЗИ С ДАТЧИКОМ  $2.6$ (БЫСТРЫЙ ДОСТУП)

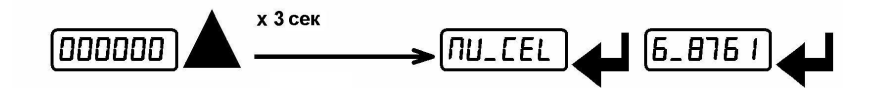

Находясь в режиме взвешивания, нажмите и удерживайте кнопку  $\blacktriangle$  в течение 3 секунд; на дисплее появится ответный сигнал весовых датчиков, выраженный в мВ с четырьмя лесятичными знаками.

#### ЭЛЕКТРИЧЕСКИЕ СОЕДИНЕНИЯ  $2.7$

- Рекомендуется заземлить отрицательный полюс питания.

- Допускается подключение до 8 датчиков (350 Ом)

- Для 4-проводных датчиков, переключатель между EX- и REF-, а также между EX+ и  $REF+$ .

**-** Подключите контакт "0 VDC" к RS485 (общий для подключенных приборов, в случае подачи на вход переменного тока или при наличии оптоизолированного RS-485.

**-** В случае подключение нескольких устройств посредством RS485 рекомендуется активировать контактное сопротивление 120 Ом на двух крайних подключенных устройствах, (см. Раздел «Последовательноеподключение RS485»)**.**

## ДИАГРАММАПОДКЛЮЧЕНИЯ

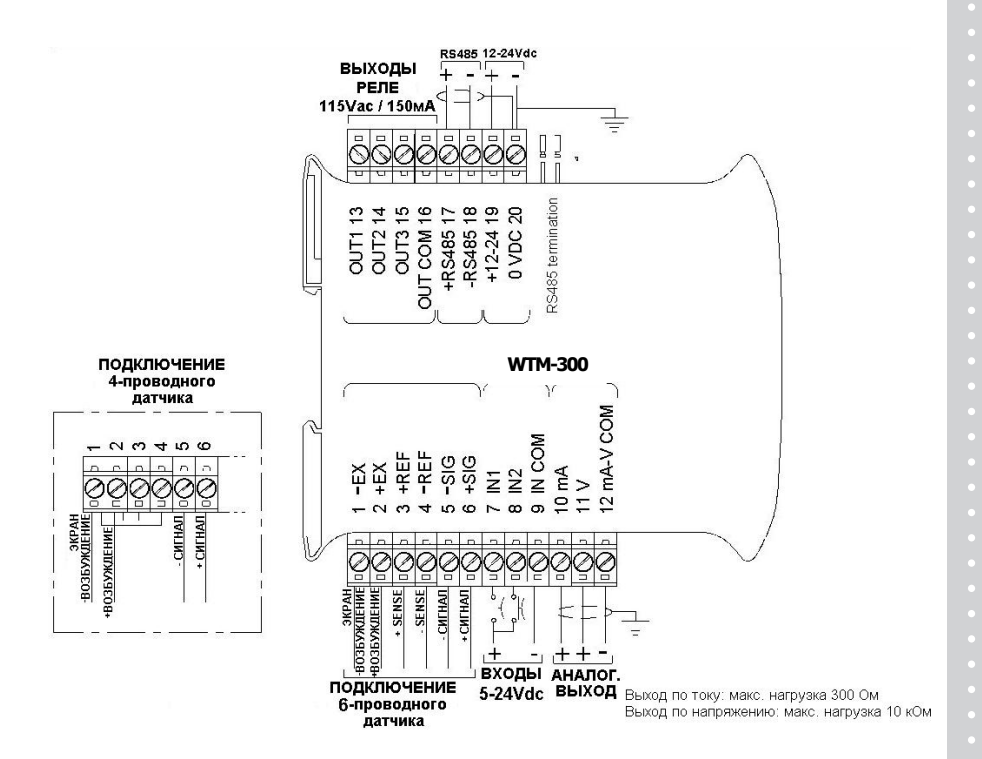

**3** выхода: настраиваемые рабочие точки или удаленное управление выходами посредствомпротокола.

**2** входа (По умолчанию: ПОЛУАВТОМАТИЧЕСКОЕ ОБНУЛЕНИЕ **–** вход **1**; НЕТТО**/**БРУТТО **–** вход **2**):

настраиваются для использования следующих функций: ПОЛУАВТОМАТИЧЕСКОЕОБНУЛЕНИЕ,НЕТТО**/**БРУТТО, ПИКОВОЕ ЗНАЧЕНИЕ или ВНЕШНЕЕ УПРАВЛЕНИЕ (см. Раздел «НАСТРОЙКА ВЫХОДОВ И ВХОДОВ»)

#### $2.8$ ФУНКЦИИ ДИОДОВ И КЛАВИШ

Описание индикаторов прибора приведено в таблице 3.1, а назначение клавиш в таблине 3.2

Таблица 3.1 - Индикаторы прибора WTM-300

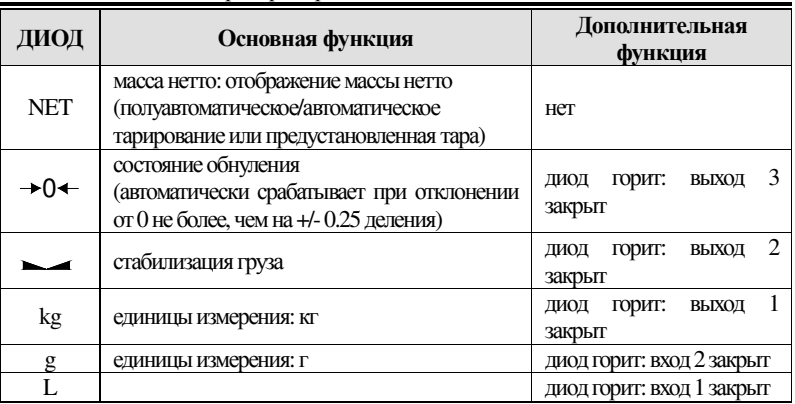

Для активации дополнительной функции диода, находясь в режиме взвешивания, нажмите и удерживайте одновременно клавиши  $\leftarrow u \blacktriangle$ , (нажмите сначала  $\leftarrow u$ сразуже  $\blacktriangle$ ).

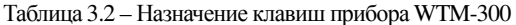

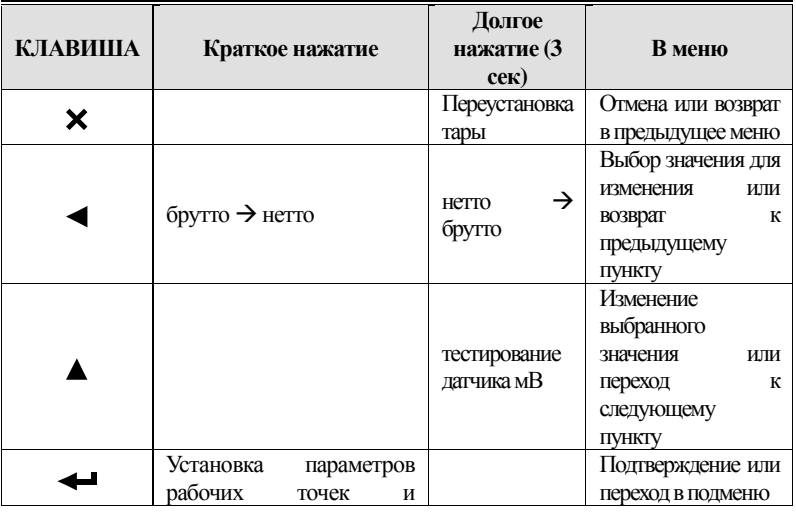

 $12$ 

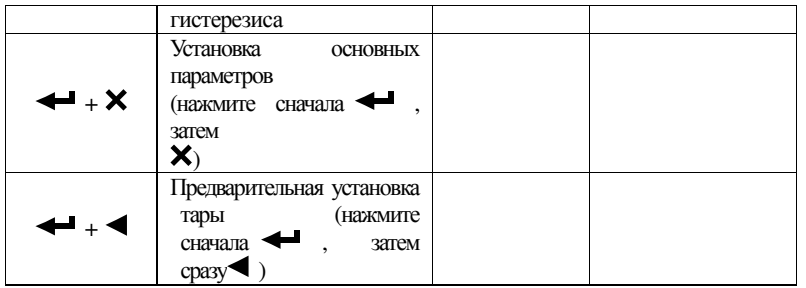

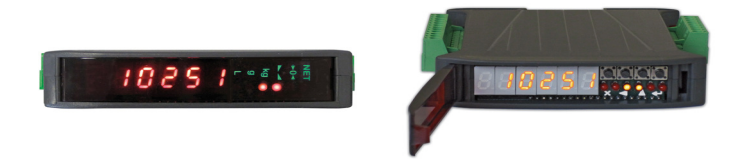

## Рис. 3.1 – Внешний вид прибора

Примечание*.* Диоды загораются последовательно для обозначения того*,* что на дисплееотображаютсянастройки*,* а непоказаниямассы*.* 

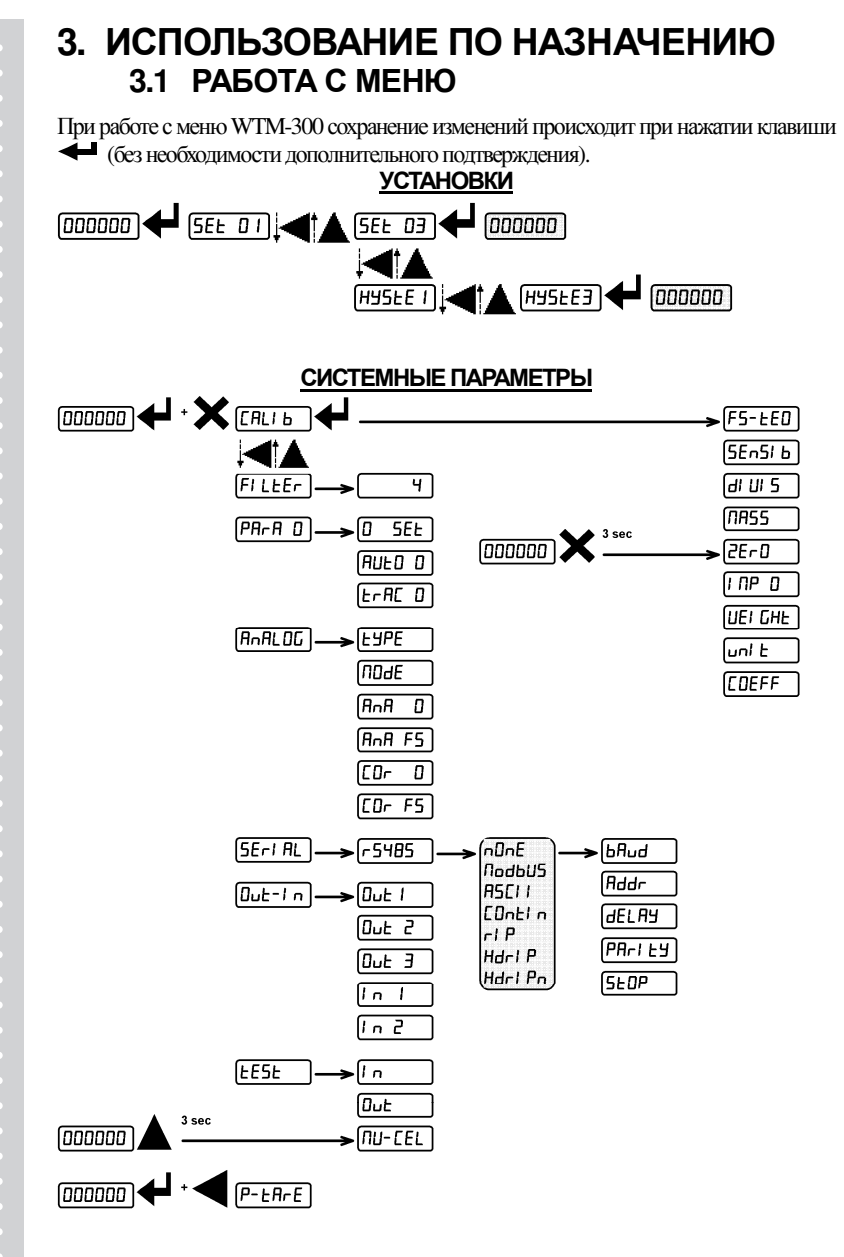

## 3.2 ПОДГОТОВКА К РАБОТЕ

После включения прибора на дисплее появится последовательность сообщений:

- 111111 → 999999 (ТОЛЬКО в случае установки ПО производителя);
- модель прибора(например.: " $\tau \Delta B$ "):
- символы  $\Sigma Y$ <sup>"</sup>, после которых стоит код ПО (например.:  $\Sigma Y$  5);
- тип ПО: Вское (базовое):
- символ " $\sigma$ ". после которого стоит версия ПО (например.:  $\rho$  1.04.01):
- символы "НҮ", после которых располагается код оборудования (например.: НҮ 104);
- серийный номер (например.: 100515);

Убедитесь в том, что дисплей отображает массу и значение массы возрастает при приложении нагрузки к весовому датчику. При отсутствии показаний массы убедитесь в надежности соединений и правильной установке весовых датчиков.

#### - В случае, если уже была произведена теоретическая юстировка прибора:

• Произведите обнуление прибора (см. Раздел «Обнуление массы

тары»)

• Убедитесь в точности проведенной юстировки при помощи установки проверочных грузов и при необходимости скорректируйте отображаемые значения массы

(см. Раздел «ФИЗИЧЕСКАЯ ЮСТИРОВКА (С РЕАЛЬНЫМИ ГРУЗАМИ»).

#### - В отсутствие предварительной юстировки прибора

(отсутствует защитная наклейка производителя) необходимо произвести юстировку:

• Если данные весовых датчиков неизвестны, произведите действия, описанные в разделе «ФИЗИЧЕСКАЯ ЮСТИРОВКА (С РЕАЛЬНЫМИ ГРУЗАМИ)»

• Введите расчетные данные весовых датчиков согласно описанию в разделе

## «ТЕОРЕТИЧЕСКАЯ ЮСТИРОВКА» **ЮСТИРОВКА**

• Произведите обнуление (см. раздел «ОБНУЛЕНИЕ МАССЫ ТАРЫ»)

• Убедитесь в точности юстировки при помощи проверочных грузов и при необходимости скорректируйте отображаемые значения массы (см. раздел «ФИЗИЧЕСКАЯ ЮСТИРОВКА (С РЕАЛЬНЫМИ ГРУЗАМИ»).

- При использовании аналогового выхода установите необходимый тип аналогового выхода и значение максимальной нагрузки

(см. Разлел «АНАЛОГОВЫЙ ВЫХОЛ»).

- При использовании послеловательной перелачи ланных, установите соответствующие параметры (см. Раздел «НАСТРОЙКА ПОСЛЕДОВАТЕЛЬНОЙ ПЕРЕДАЧИ

#### ДАННЫХ»).

- При использовании данных рабочих точек, установите требуемые значения массы и соответствующие параметры (см. Разделы «ПРОГРАММИРОВАНИЕ РАБОЧИХ ТОЧЕК» и «НАСТРОЙКА ВХОДОВ И ВЫХОДОВ»).

## 3.3 НАСТРОЙКА СИСТЕМНЫХ ПАРАМЕТРОВ

В режиме взвешивания одновременно нажмите клавиши  $\blacktriangleleft$  и  $\blacktriangleright$  для доступа к настройкам параметров.

- : вход в меню /подтвердить ввод данных.
- $\blacktriangle$ : изменение введенного значения или пункта меню.
- установка нового значения или изменение пункта меню.
- Х отмена и возврат в предыдущее меню.

## ТЕОРЕТИЧЕСКАЯ ЮСТИРОВКА

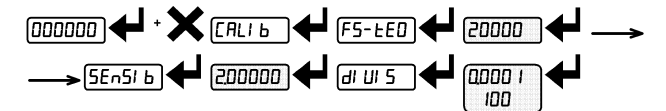

Данная функция позволяет устанавливать номинальные параметры весового латчика.

Для выполнения теоретической юстировки последовательно установите следующие параметры:

- Фо-теО (Значение по умолчанию: бедо): Максимальная нагрузка соответствует произведению грузоподъемности одного датчика и количества датчиков. Пример определения диапазона измерений системы: 4 датчика по  $1000$  кг  $\rightarrow$ МАКСИМАЛЬНАЯ НАГРУЗКА=1000 Х 4 = 4000. На прибор подается теоретическая максимальная нагрузка (значение **SEMO**, что соответствует 10000). Для возврата к заводской настройке установите диапазон измерений равным «0».

- ΣενσΙβ (По умолчанию: 2.00000 мВ/В): чувствительность - номинальный параметр весового датчика, выражающийся в мВ/В. Установка среднего значения чувствительности, указанного на весовых датчиках. Значение устанавливается в пределах от 0.50000 до 7.00000 мВ/В.

Пример: значения чувствительности четырех датчиков равны 2.00100, 2.00150, 2.00200, 2.00250; введите в качестве среднего значения чувствительности 2.00175, рассчитав его по формуле среднего значения:  $(2.00100 + 2.00150 +$  $2.00200 + 2.00250$  / 4.

- било: дискретность отсчета (разрешающая способность) - минимально доступная

отображаемая на дисплее единица измерения. Данное значение автоматически определяется системой, основываясь на произведенной юстировке. Данное значение составляет 1/10000 диапазона измерений. Данное значение может быть изменено в пределах 0.0001 - 100 с шагом: x1, x2, x5, x10.

Примечание. Изменяя теоретический диапазон измерений, чувствительность или лискретность, настройки физической юстировки отменяются и система работает. используя только настройки теоретической юстировки.

- В случае, если совпадают значения диапазона измерений при теоретической и физической юстировках (см. Разлел « ФИЗИЧЕСКАЯ ЮСТИРОВКА (С

РЕАЛЬНЫМИ ГРУЗАМИ)»), при работе система будет использовать теоретическую юстировку; в случае, если значения диапазонов измерений различаются, система будет равняться на физическую юстировку, проведенную с использованием проверочных TDV30B.

- При изменении теоретического диапазона измерений, чувствительности или дискретности устанавливаются значения по умолчанию всех параметров, относящихся к взвешиванию (рабочие точки, гистерезис и т.д.).

### **МАКСИМАЛЬНАЯ НАГРУЗКА**

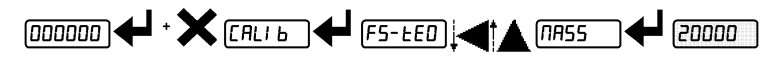

МАΣΣ: Максимальная отображаемая нагрузка (от 0 до значения максимальной нагрузки; значение по умолчанию: 0). При превышении значения максимальной нагрузки на 9 дискретных единиц на дисплее появляется сообщение '  $^{\prime}$ . Лля отключения данной функции установите значение 0.

#### ОБНУЛЕНИЕ МАССЫ ТАРЫ

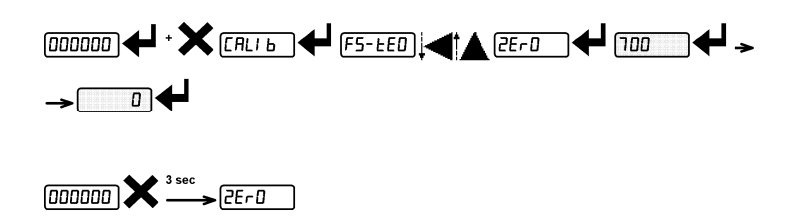

Доступ к данному меню можно получить также из режима взвешивания: удерживайте нажатой клавишу X в течение 3 секунд. Данная процедура выполняется после осуществления теоретической юстировки.

Данная функция используется после взвешивания для обнуления показаний при отсутствии груза на весах. и для компенсации остатков продуктов на весах при

последующих взвешиваниях.

Процесс:

- Подтвердите сообщение ZEOO (Ноль) нажатием

- На дисплее появится значение массы, которое будет обнулено. Все диоды будут мигать.

- Подтвердите сообщение нажатием «, после чего произойдет обнуление (значение будет сохранено в постоянной памяти).

- Нажмите **А** для отображения суммарного значения массы, удаленной при всех предыдущих операциях обнуления.

#### РУЧНАЯ УСТАНОВКА НУЛЕВОГО ЗНАЧЕНИЯ

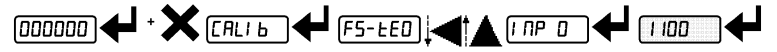

ВНИМАНИЕ: Используйте данную процедуру только в отсутствие возможности разгрузить тару.

Установите в поле данного параметра необходимое значение нулевой точки (от 0 до макс. 999999; значение по умолчанию: 0).

## ФИЗИЧЕСКАЯ ЮСТИРОВКА (С ПРОВЕРОЧНЫМИ ГРУЗАМИ)

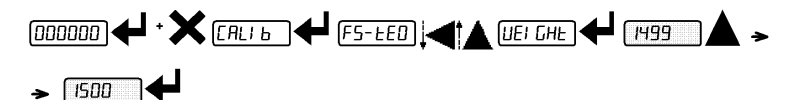

Данная функция позволяет при необходимости скорректировать юстировку после провеления ТЕОРЕТИЧЕСКОЙ ЮСТИРОВКИ и ОБНУЛЕНИЯ МАССЫ ТАРЫ, используя проверочные грузы известной массы.

Установите на весовую платформу проверочный груз массой не менее 50% от максимальной.

После подтверждения сообщения **QEITHT** на дисплее появится мигающее значение массы установленного на весы груза.. Ни один диод не должен мигать. При необходимости подстройте значение на дисплее при помощи клавиш стрелок.. После подтверждения установленное значение появится на экране дисплее и все диоды должны гореть.

Подтвердите данное значение, и на экране снова появится сообщение ОЕП НТ. Теперь можно вернуться в рабочий режим нажатием кнопки  $\mathsf{\mathsf{X}}$ .

Пример: при максимальной нагрузке системы 1000 кг и цене деления 1 кг, используются два проверочных груза (500 кг и 300 кг). Установите оба груза на весы и скорректируйте отображаемое значение так, чтобы оно составляло 800. Затем снимите груз 300 кг, Дисплей должен показывать значение 500; снимите груз 500, дисплей должен показывать значение 0. Если этого не происходит, присутствует механическая

18

неполалка, влияющая на линейность показаний системы.

#### ВНИМАНИЕ: перед повторением процедуры необходимо выявить и устранить все механические проблемы.

Примечание 1. Если значения максимальной нагрузки при теоретической и физической юстировках совпадают, система использует теоретическую юстировку:: в противном случае, система опирается на физическую юстировку, основанную на использовании проверочных грузов.

Примечание 2. Если корректировка меняет установленную максимальную нагрузку более, чем на 20%, все параметры, связанные с массой, принимают значения по умолчанию.

#### ОПЦИЯ ЛИНЕАРИЗАЦИИ ДЛЯ РАБОЧИХ ТОЧЕК (НЕ БОЛЕЕ 5):

В данном приборе существует возможность выполнить линеаризацию показаний массы посредством описанной выше процедуры для каждой из 5 рабочих точек при помощи пяти юстировочных грузов разной массы. По завершении установки последней (пятой) рабочей точки и нажатия X процесс будет выполнен; После этого изменить настройки юстировки будет невозможно без проведения юстировки с использованием реального груза заново. Для проведения юстировки заново необходимо переключиться на режим взвешивания, а затем заново войти в режим юстировки.. После подтверждения массы установленного на весовую платформу юстировочного груза и нажатия клавиши А на дисплее появляется значение максимальной нагрузки, определенное по наибольшему значению массы среди используемых грузов с учетом чувствительности весового датчика, установленной при проведении теоретической юстировки. (**σενσΙΒ**).

## ФИЛЬТР СТАБИЛИЗАЦИИ ГРУЗА

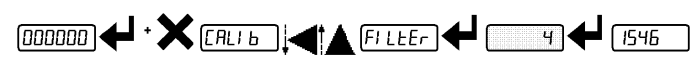

Установка данного параметра позволяет получить стабильные показания массы.

#### Для повышения стабилизации веса необходимо увеличить значение (в пределах от 0 до 9, значение по умолчанию: 4). Обратите внимание на диаграмму:

- Подтвердите сообщение ФІЛТЕР, после чего на экране появится текущее установленное значение стабилизации.

- После изменения значения необходимо подтвердить изменение. На экране появится масса текущего груза и можно будет проверить его стабильность.

- Если проверка показывает, что значение стабилизации установлено неверно, нажатие клавиши подтверждения снова выведет на экран сообщение ФІЛТЕР, после чего можно будет снова изменить значение стабилизации.

Благодаря фильтрации масса груза стабилизируется при условии, что частота

отклонений не превышает установленного значения времени отклика. Значение данного параметра устанавливается в зависимости от условий использования (тип груза, уровень вибрации и т.д.) и установленного значения максимальной нагрузки.

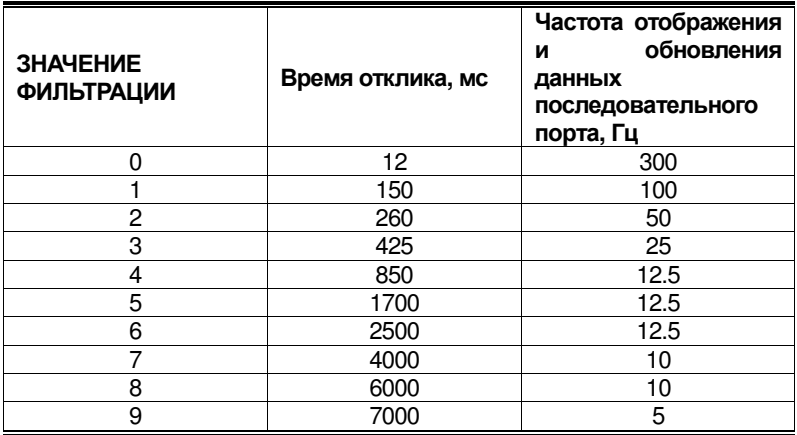

## ПАРАМЕТРЫ ОБНУЛЕНИЯ

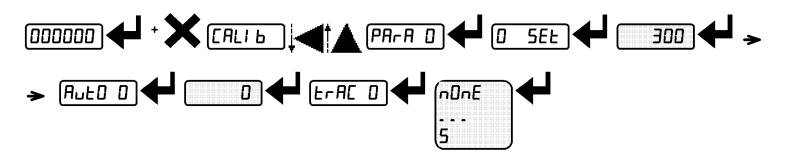

## СБРОС НУЛЕВОГО ПОЛОЖЕНИЯ ПРИ НЕОБОЛЬШИХ ИЗМЕНЕНИЯХ МАССЫ ГРУЗА

О ΣЕТ (От 0 до значения макс. нагрузки; по умолчанию: 300; в зависимости от положения децимальной точки: 300 - 30.0 - 3.00 - 0.300): данный параметр отображает значение максимальной нагрузки, которое можно сбросить внешним воздействием, с клавиатуры или с использованием последовательного протокола.

## АВТОМАТИЧЕСКАЯ КОМПЕНСАЦИЯ ДРЕЙФА НУЛЕВОГО ЗНАЧЕНИЯ ПРИ ВКЛЮЧЕНИИ ПИТАНИЯ

 $\overline{\text{AYTO0}}$ (от 0 до максимального значения 20% от всего диапазона; значение по умолчанию: 0): Если при включении питания уход в отрицательное значение ниже значения данного параметра и не превышает значения 0 ΣЕГ, происходит обнуление. Данное обнуление потеряет силу при отключении питания устройства. Для отключения данной функции установите значение этого параметра равным 0.

## КОМПЕНСАЦИЯ НУЛЕВОГО ЗНАЧЕНИЯ

**TPAX0** (в диапазоне от 1 до 5, значение по умолчанию: NONE): Если стабильные нулевые показания изменяются на количество дискретные единиц, не превышающее значение данного параметра, происходит компенсация, и снова устанавливается нулевое значение. Для отключения данной функции установите значение NONE.

**Пример:** при значениях параметров:  $\delta \text{IYE} = 5$ ,  $\phi \text{Ocz} = 2$ , показания весов будут автоматически обнуляться при изменениях показаний, не превышающих значения

## $10 x$  (δΙΥΙΣ x τραΧ 0).

## УСТАНОВКА ЕДИНИЦ ИЗМЕРЕНИЯ

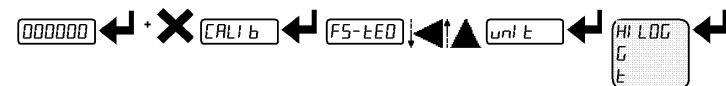

В данном устройстве доступны следующие единицы измерения:

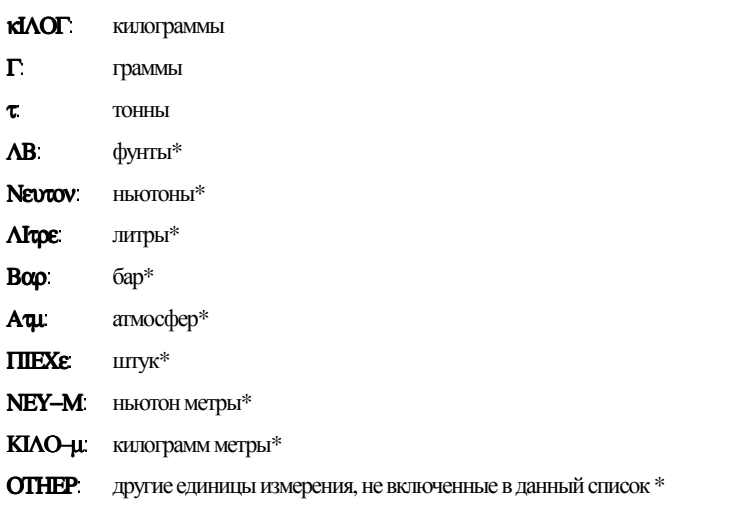

Если функция печати включена, символ установленной единицы измерения будет

напечатан после измеренного значения. Примечание. Для единиц измерения, обозначенных в списке значком\* есть возможность

установки коэффициента отображения.

(параметр ХОЕФФ,см. соответствующий раздел). Для использования параметра ХОЕФФ его необходимо разблокировать, закрыв вход ХОЕФФ (см. Раздел

 $21$ 

КОЭФФИЦИЕНТ ОТОБРАЖЕНИЯ

КОНФИГУРАЦИЯ ВХОДОВ И ВЫХОДОВ).

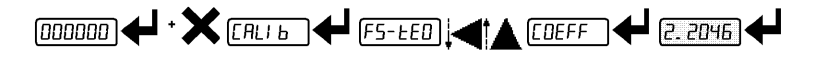

В соответствии с установленным значением параметра ХОЕФФ меняются показания на лисплее.

Если один из входов настроен на режим ХОЕФФ (см. раздел КОНФИГУРАЦИЯ ВХОДОВ И ВЫХОДОВ), то при закрытом входе значение на дисплее будет отображаться с учетом коэффициента ХОЕФФ. Если же вход открыт, восстанавливается стандартное отображение массы.

ХОефф: (максимальное доступное значение: 99.9999; значение по умолчанию: 1.0000) функция данного параметра зависит от установленного значения параметра CNIT, т.е. выбранных единиц измерения. (см. Раздел УСТАНОВКА ЕДИНИЦ ИЗМЕРЕНИЯ).

В зависимости от выбранных единиц измерения:

АВ: фунты, значение, установленное для параметра ХОефф, будет умножено на отображаемое значение массы;

**NEUTOV:** ньютон, значение установленное для параметра ХОефф будет умножено на отображаемое значение массы;

**Лире:** литры, установите значение параметра **ХОефф** равным точному значению кг/л, если юстировка системы была проведена в кг;

Воо: бар, значение установленное для параметра ХОефф будет умножено на отображаемое значение массы;

Адл: атмосфера, значение установленное для параметра ХОефф будет умножено на отображаемое значение массы;

ПІєХє штуки, установите значение параметра ХОєфф равным массе 1 шт;

**NEY-M:** ньютон метры, значение установленное для параметра **ХОефф** будет умножено на отображаемое значение массы;

КІЛО-ц. килограмм метры, значение установленное для параметра ХОефф будет умножено на отображаемое значение массы;

ОТНЕР: произвольно установленные единицы, не входящие в перечень доступных,

значение установленное для параметра ХОефф будет умножено на отображаемое значение массы.

ВНИМАНИЕ: Все остальные параметры (рабочие точки, гистерезис, юстировка и т.д.) отражаются на показаниях устройства при взвешиваниях! При необходимости изменить единицы измерения данных параметров воспользуйтесь одним из нижеприведенных способов изменения юстировки системы.

Значение параметра ХОефф должно всегда составлять 1.0000.

### ИЗМЕНЕНИЕ ЕЛИНИЦ ИЗМЕРЕНИЯ ПРИ ТЕОРЕТИЧЕСКОЙ **КАЛИБРОВКЕ**

Установите значение параметра ФΣ-ТЕО равным отношению F.SCALE на коэффициент преобразования килограмма в другие единицы измерения. Пример: на 4 весовых датчика максимальной нагрузкой 1000 кг (каждый) устанавливаетсяплатформадля взвешивания оливковогомасла, котороеобладает плотностью 0,916 кг / л. Определяемзначениепараметрадляданных условий: F.SCALE  $= (4x1000) / 0916 = 4367$ . Измерения будут происходить в ЛИТРАХ и на дисплее и печатибудетприсутствовать символ «l» вместо «kg».

## ИЗМЕНЕНИЕ ЕЛИНИЦ ИЗМЕРЕНИЯ ПРИ ФИЗИЧЕСКОЙ ЮСТИРОВКЕ

Установите на весовую платформу количество продукта известного объема в литрах (равного приблизительно 50% от максимального количества продукта, которое необходимо взвесить). Затем установите значение параметра **QCITHT** равным объему взвешиваемого продукта в литрах. Также при установке значения параметра  $\mathbf{v}\mathbf{v}\mathbf{t}$  = Литое (см. раздел УСТАНОВКА ЕДИНИЦ ИЗМЕРЕНИЯ) на дисплее и печати будетотображаться символ «l» вместо «kg».

#### КОНФИГУРАЦИЯ ВХОДОВ И ВЫХОДОВ  $\frac{1}{(000000)}$   $\leftarrow$   $\leftarrow$   $\leftarrow$   $\frac{1}{(0.00000)}$ ∦▲ <del>@de-</del>in ◆ → → OUF (DPEn POSnEG (NFF 5E E 10-055| **CLOSE PLC** P05 loue a **SERBLE** nEG ج م اا

ВЫХОДЫ

Переключениепроисходит вследующемпорядке: Οπεν / σετ / πΟσνεΓ / Οφφ.

## Доступныережимыработы**:**

**- ΟΠΕΝ (канал открыт): реле обесточено и канал открыт, если масса груза меньше** запрограммированного значения рабочей точки; если масса груза превышает или равна запрограммированномузначениюрабочейточки, онозакрывается.

**- ΧΛΟΣΕ** (канал закрыт): на реле подается питание и канал закрыт, если масса груза меньше установленного значения рабочей точки. Если масса груза равна или превышает установленное значение рабочей точки, реле открывается.

- ΣΕΤ: происходит переключение контакта в зависимости от массы груза согласно установленным рабочим точкам (см. раздел ПРОГРАММИРОВАНИЕ РАБОЧИХ ТОЧЕК).

-  $\pi\Delta X$ : контакт не переключается в зависимости от массы груза. Контроль переключения происходит посредством удаленного командного протокола. - оторуза.

- При выборе рабочего режима **ΣЕТ** также включаются следующие опции:

- ГООΣΣ: переключение контакта происходит на основе параметра массы брутто.

- VET. переключение контакта происходит на основе параметра массы нетто. Переключение происходит на основе значения массы НЕТТО (Если отображение массы НЕТТО отключено, переключение будет осуществляться на основе значения массы брутто).

- ПОЕЛЕГ: переключение реле происходит и при положительных и при отрицательных значениях массы.

- ПОС. ПЕРЕКЛЮЧЕНИЕ РЕЛЕ ПРОИСХОДИТ ТОЛЬКО ПРИ ПОЛОЖИТЕЛЬНЫХ ЗНАЧЕНИЯХ МАССЫ. - VET: переключение реле происходит только при отрицательных значениях массы. Значение срабатывания рабочих точек можно присвоить значение «0», подтвердив его нажатием клавиции  $\blacktriangleleft$ :

- Офф: переключение реле не происходит, если значение рабочей точки составляет «0».

#### $-\Omega v$

- Setpoint = '0' и **MOAEΣ=ΠΟΣΝΕΓ**, переключение реле происходит при массе '0'; повторное переключение реле происходит при отклонении массы от «0» с учетом гистерезиса (это касается и положительных и отрицательных значений массы).

- Setpoint = '0' и **MOAEE=ΠOE**, переключение реле происходит при массе, равной или превышающей «0», повторное переключение реле происходит при значении массы ниже «0» с учетом гистерезиса.

- Setpoint = '0' и **MOAE2=NET**, переключение реле происходит при массе ниже или равной «0». Повторное переключение реле происходит при массе выше «0» с учетом гистерезиса.

ВХОДЫ  $\text{BXOM}$  1 = **ZEPO**  $\text{BXOM}$  2 = **ve-AO** Значение по умолчанию:

#### Доступные режимы работы:

- ve-AO (НЕТТО/БРУТТО): при закрытии данного входа на время, не превышающее 1 сек., работа происходит в режиме полуавтоматического тарирования

(ПОЛУАВТОМАТИЧЕСКОЕ ТАРИРОВАНИЕ) и на дисплее отображается масса НЕТТО. Чтобы вернуться к отображению массы брутто, необходимо держать закрытым входНЕТТО/БРУТТОвтечение 3 секунд.

**- <b>ΖΕΡΟ**: призакрытии данного входа на время , не превышающее 1 сек. происходит обнуление (см. разделПОЛУАВТОМАТИЧЕСКОЕОБНУЛЕНИЕ **(**УСТАНОВКА НУЛЯПРИНЕЗНАЧИТЕЛЬНЫХВИБРАЦИЯХ**)**).

- ΠΕΑΚ: при закрытии входа на дисплее отобразится максимальное значение массы груза. При открытии входа на дисплее отобразится текущее значение массы груза.

**- ΠΛΧ**: при закрывании входа никаких операций не осуществляется, но состояние входа можно считать извне при использовании протокола обмена данными.

**- ΧΟντΙν**: при закрытии данного входа на время, не превышающее 1 сек., данные массы единовременнопередаются одинразпопоследовательномуинтерфейсув соответствии с протоколом скоростной постоянной передачи (только если в параметре серІсА

#### установленоположениеΧΟντΙν).

**-ХОЕФФ**: при закрытии входа данные массы отображаются на дисплее с учетом установленного коэффициента (см. установку единиц измерения и соответствующего коэффициента). В противном случае на дисплее отображается текущая масса груза.

## ПОЛУАВТОМАТИЧЕСКОЕТАРИРОВАНИЕ **(**НЕТТО**/**брутто**)**

#### ВНИМАНИЕ**:** настройки данного параметра не сохраняются при отключении питания прибора**.**

Для определения массы нетто (ПОЛУАВТОМАТИЧЕСКОЕ ТАРИРОВАНИЕ), закройте вход NET/GROSS или удерживайте нажатой клавишу  $\blacktriangleleft$  в течение трех секунд. На дисплее появится значение массы НЕТТО (установка нуля) и загорится диод NET LED.

Чтобы снова переключиться на отображение массы брутто, держите закрытым вход НЕТТО/БРУТТО или удерживайте нажатой кнопку < в течение 3 секунд. Данную операцию оператор может повторять многократно при последовательной установке нескольких грузов.

#### Пример взвешивания фрукта в коробке:

Установите коробку на весы, после чего на дисплее появится масса коробки. Нажмите клавишу  $\blacktriangleleft$ , после чего на дисплее появится масса нетто относительно нуля.; поместите фрукт в коробку, и на дисплее появится масса фрукта. Данную операцию можно повторить несколько раз.

Примечание. Удерживайте нажатой клавишу **Д**, когда на дисплее отображается масса нетто, чтобы кратковременно вывести на дисплей массу брутто. Чтобы снова вывести на дисплей массу нетто, отпустите клавишу  $\blacktriangle$ . Полуавтоматическое тарирование не работает в случае, если масса бругто равняется нулю.

## ПРЕДУСТАНОВЛЕННАЯ ТАРА (ПРИНЦИП ВЫЧИТАНИЯ МАССЫ ТАРЫ)

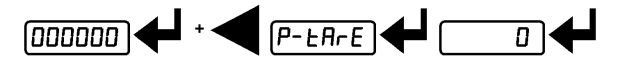

Примечание. В данном устройстве присутствует возможность вручную установить значение массы тары, которое будет вычитаться из отображаемого значения, предполагая, что выполнено условие П-тАрЕ≤макс. нагрузка.

После установки значения массы тары, вернитесь в меню взвешивания, после чего на дисплее появится масса нетто (посредством вычитания предустановленного значения массы тары) и загорится световой диод NET LED, сигнализирующий о наличии тары. Для удаления введенного значения массы тары и возврата к отображению массы брутто нажмите и удерживайте клавишу < в течение 3 секунд или закрыть на 3 секунды вход НЕТТО/БРУТТО (если есть возможность). Предварительно установленное значение массы тары сбрасывается до нуля. Затем на дисплее снова появится значение массы брутто и произойдет отключение индикатора NET.

Примечание. Пока на дисплее отображается масса НЕТТО, удерживайте нажатой клавишу  $\blacktriangle$  для временного отображения значения массы брутто. После отпускания клавиши  $\blacktriangle$  на дисплее снова появится значение массы НЕТТО.

#### ВНИМАНИЕ:

- ПРИ ИСПОЛЬЗОВАНИИ ПОЛУАВТОМАТИЧЕСКОГО ТАРИРОВАНИЯ (NET) НЕВОЗМОЖЕН РУЧНОЙ ВВОД ЗНАЧЕНИЯ МАССЫ ТАРЫ. - ЕСЛИ ВРУЧНУЮ ВВЕДЕНА МАССА ТАРЫ, ВСЕ ЕЩЕ ВОЗМОЖНО ИСПОЛЬЗОВАТЬ ПОЛУАВТОМАТИЧЕСКОЕ ТАРИРОВАНИЕ (NET). - ЛЮБЫЕ НАСТРОЙКИ ПОЛУАВТОМАТИЧЕСКОГО ТАРИРОВАНИЯ ИЛИ РУЧНОГО ВВОЛА МАССЫ ТАРЫ СБРАСЫВАЮТСЯ ПРИ ОТКЛЮЧЕНИИ ПРИБОРА.

## ПОЛУАВТОМАТИЧЕСКОЕ ОБНУЛЕНИЕ (ОБНУЛЕНИЕ ПРИ НЕБОЛЬШОМ ОТКЛОНЕНИИ ОТ НУЛЕВОЙ ТОЧКИ)

При закрытии входа полуавтоматического обнуления (ПОЛУАВТОМАТИЧЕСКОЕ ОБНУЛЕНИЕ), происходит обнуление. Такое обнуление сбрасывается при отключении прибора.

Ланная функция доступна, если отклонение от нулевой точки меньше значения 0 ΣЕт (СМ. РАЗДЕЛ СБРОС НУЛЕВОГО ПОЛОЖЕНИЯ ПРИ НЕОБОЛЬШИХ ИЗМЕНЕНИЯХ МАССЫ). В противном случае на дисплее появляется предупреждение т и обнуления не происходит.

## ПИКОВОЕ ЗНАЧЕНИЕ

Если вход закрыт, на дисплее отображается максимальное значение массы. При открытии входа на дисплее появляется текущее значение массы груза.

При необходимости использования данного входа для отображения резких сканнов массы установите значение фильтрации FILTER ON THE WEIGHT равным «0».

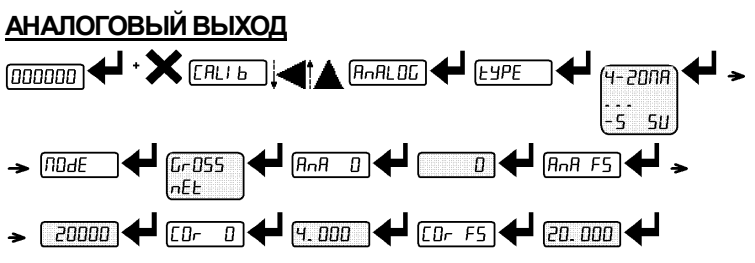

- ТҰПЕ: выбор тип аналогового выхода (4-20 мА, 0-20 мА, 0-10 В, 0-5 В, -10 +10 В, -5 +5 В; по умолчанию: 4-20мА).

Для выхода -10 +10 В и -5 +5 В необходимо закрыть запаянный переключатель

• снимите корпус прибора (при помощи отвертки освободите два зажима, при помощи которых скреплены две части корпуса;

• найдите на печатной плате запаянный переключатель SW4 (обведен красным на рисунке ниже):

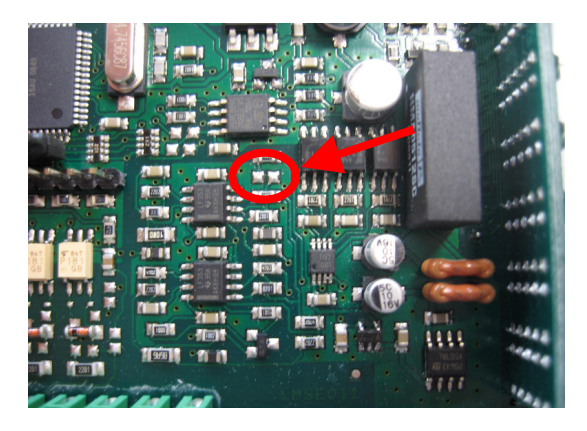

• ЗАМКНИТЕ ПЕРЕКЛЮЧАТЕЛЬ ПРИ ПОМОЩИ ПАЯЛЬНИКА И ОЛОВА.

- МОДЕ: выбор передаваемых данных по аналоговому выходу: масса брутто (ГРОДД) или масса НЕТТО (NET). Если функция массы НЕТТО не включена, на аналоговый выход подается сигнал массы брутто.

- ANA 0: VCTaHOBKa ЗНачения массы груза, которому будет соответствовать минимальный сигнал аналогового выхода.

Примечание. Устанавливайте отличное от нуля значение только в случае сознательной необходимости ограничения диапазона сигнала на аналоговом выходе, например: для установки полной шкалы до 10 000 кг. необходим сигнал 4 мА на уровне 5 000 кг и 20 мА при 10 000 кг. В данном случае вместо нуля необходимо ввести значение 5 000 кг.

- АНА ФЕ: установка значения массы груза, которому будет соответствовать максимальное значение выходного сигнала; оно должно соответствовать значению, установленному в программе РLC (по умолчанию: полный диапазон юстировки). Например: если необходимо использовать диапазон выходного сигнала 4-20 мА, а в программе PLC необходимо иметь 20 мА = 8 000 кг, то в данном параметре необходимо установить значение 8 000.

- ХОРО: коррекция нулевой точки аналогового выхода: при необходимости подстройки аналогового выхода, что позволяет PLC отображать «0». Знак «-» можно назначить на крайний левый разряд. Например, при диапазоне выходного сигнала 4-20 мА и минимальном выходном аналоговом сигнале РLC/показаниях тестера 4.1 мА необходимо назначить значение данного параметра равным 3.9 для получения выхода РLС/показаний тестера 4.0.

- ХОРФЕ: коррекция максимального выходного сигнала аналогового выхода: при необходимости осуществляется подстройка аналогового выходного сигнала, что позволяет РLС выводить значение, установленное параметром АNA Ф. Например, при диапазоне выходного сигнала 4-20 мА максимальный уровень сигнала, отображаемый РІС/при проверке тестером, составляет 19.9 мА, необходимо установить значение данного параметра равным 20.1 для получения на РLC/тестере 20.0.

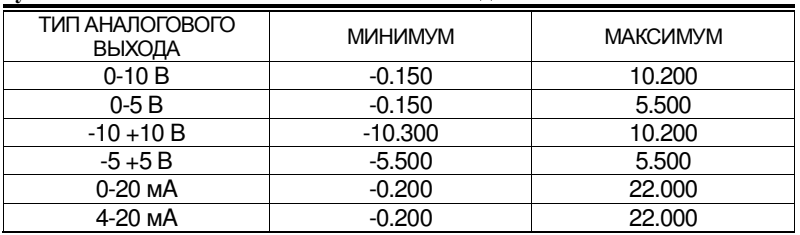

Минимальное и максимальное значения, доступные для установки коррекции нулевой точки и максимального аналогового выхолного сигнала:

ПРИМЕЧАНИЕ: аналоговый выход также можно использовать и в других целях: например, масса, соответствующая аналоговому выходному сигналу нуля (ANA 0) МОЖЕТ ПРЕВЫШАТЬ МАССУ, СООТВЕТСТВУЮЩУЮ МАКСИМАЛЬНОМУ АНАЛОГОВОМУ ВЫХОДНОМУ сигналу (ANA ФЕ). Тогда выходной сигнал будет увеличиваться до максимального по мере уменьшения массы груза на весах и уменьшаться по мере увеличения массы.. Например:

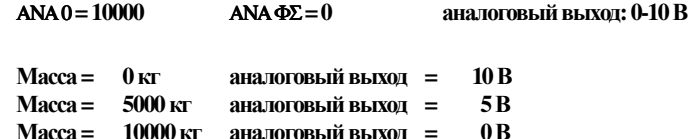

## НАСТРОЙКА ПОСЛЕДОВАТЕЛЬНОГО ИНТЕРФЕЙСА

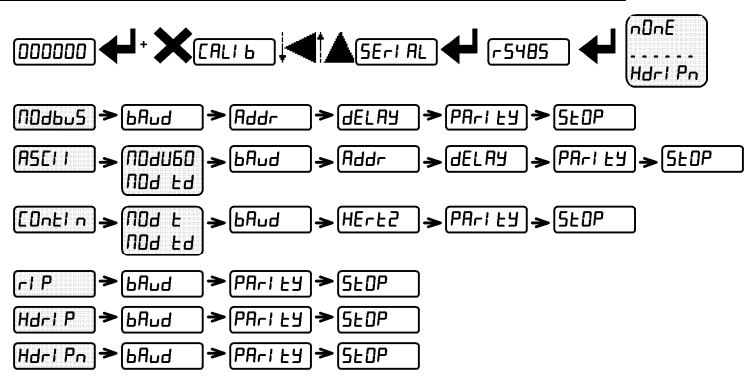

В соответствии с выбранным протоколом последовательно на дисплее будут отображаться только необходимые для его настройки параметры (см. диаграмму выше).

- РЕАВ5: ПОРТ СВЯЗИ.

- ΝΟΝΕ: отключение всех видов передачи (по умолчанию).
- Μοδβυσ: протокол MODBUS-RTU; доступный адрес: от 1 до 99
	- (см. Протоколы передачи данных).
- **АΣХІІ**: двусторонний протокол ASCII; доступный адрес: от 1 до 99

(см. Протоколы передачи данных).

- ΜΟ∆Υ60

#### - ΜΟ∆ τδ

• ХОНТІН: протокол последовательной передачи данных массы (см. ПРОТОКОЛЫПЕРЕДАЧИДАННЫХ), осуществляется на частоте, установленной параметром ΗΕΡτΖ (от 10 до 300).

#### - ΜΟ∆ τ (установка: παρΙτψ=νΟνε, στΟπ=1).

#### - ΜΟ∆ τδ (установка παρΙτψ=νΟνε, στΟπ=1).

• РІП: последовательная передача данных массы на удаленные дисплеи RIP5/20/60, RIP50SHA, RIPLED; на удаленном дисплее отображается масса НЕТТО или брутто в зависимости от настроек (установка.: βαυδ=9600, παρΙτψ=νΟνε, στΟπ=1).

• НАРПІ: протокол последовательной передачи данных массы на удаленные дисплеи RIP675, RIP6125C; на удаленном дисплее отображается масса НЕТТО или брутто в зависимости от настроек;

• НАРПУ: протокол последовательной передачи данных на удаленные дисплеи RIP675, RIP6125C (установка: βαυδ=9600, παρΙτψ=νΟνε, στΟπ=1).

Если удаленный дисплей настроен на отображение массы брутто:

- если прибор отображает массу брутто, на удаленном дисплее также отображается масса брутто.

- если прибор отображает массу НЕТТО, на удаленном дисплее также будет отображаться масса брутто и указатель 'ΝΕΤ'.

• ВАҮД: скорость передачи данных (2400, 4800, 9600, 19200, 38400, 115200; по умолчанию: 9600)

● ΑδδΡ: адрес прибора (от 1 до 99; по умолчанию: 1).

• НЕРТZ: максимальная частота передачи данных  $(10 - 20 - 30 - 40 - 50 - 60 - 70$ – 80 – 100 –200 – 300; по умолчанию: 10); задается при выборе протокола передачи **XONTINt**.

Максимальнаячастотапередачи**(**ΗΕΡΤΖ**)**:

- 20 Гцсминимальнойскоростьюпередачи 2400 бит/сек.

- 40 Гцсминимальнойскоростьюпередачи 4800 бит/сек.
- 80 Гцсминимальнойскоростьюпередачи 9600 бит/сек.

- 100 Гцсминимальнойскоростьюпередачи 19200 бит/сек.

- 200 Гцсминимальнойскоростьюпередачи 38400 бит/сек.

- 300 Гцсминимальнойскоростьюпередачи 38400 бит/сек.

• ΔΕΛΑΨ: задержка в миллисекундах перед ответной посылкой прибора

(от 0 до 200 мс; по умолчанию: 0).

#### ● ΠΑΡΙΤΨ:

- νΟνε: четность: нет (поумолчанию).

- Ражу: бит четности: четный

- Объ бит четности: нечетный.

• **ΣΤΟΠ**: стоп бит  $(1-2;$  по умолчанию: 1).

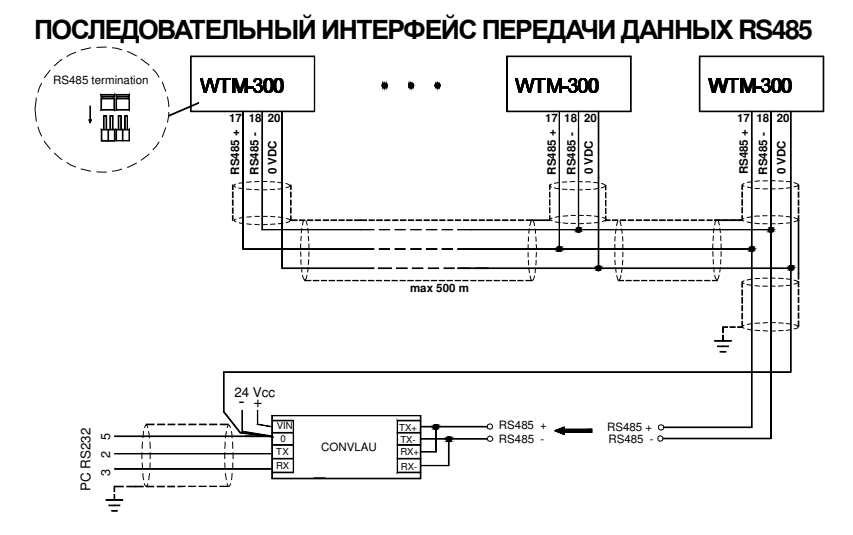

ВНИМАНИЕ. Если длина кабеля RS485 превышает 100 метров или скорость передачи данных выше 9600, замкните два переключателя "RS-485 termination" на дальних приборах для включения двух сопротивлений 120 Ом между контактами '+' и '-'. В случае, если используются разные приборы/преобразователи, обратитесь к их сопроводительной документации, чтобы определить, необходимо ли задействовать описанные выше сопротивления.

## ПРЯМОЕ СОЕДИНЕНИЕ RS485 И RS232 БЕЗ ИСПОЛЬЗОВАНИЯ **KOHBEPTEPA**

Учитывая, что двухжильный кабель от выхода RS485 может подключаться ко входу RS-232 компьютера или удаленного дисплея напрямую, можно осуществить это следующим способом:

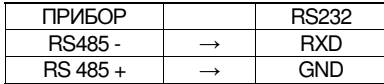

ВНИМАНИЕ. Данный тип подключения позволяет осуществить подключение ОДНОГО прибора и использовать его в ОДНОСТОРОННЕМ режиме связи.

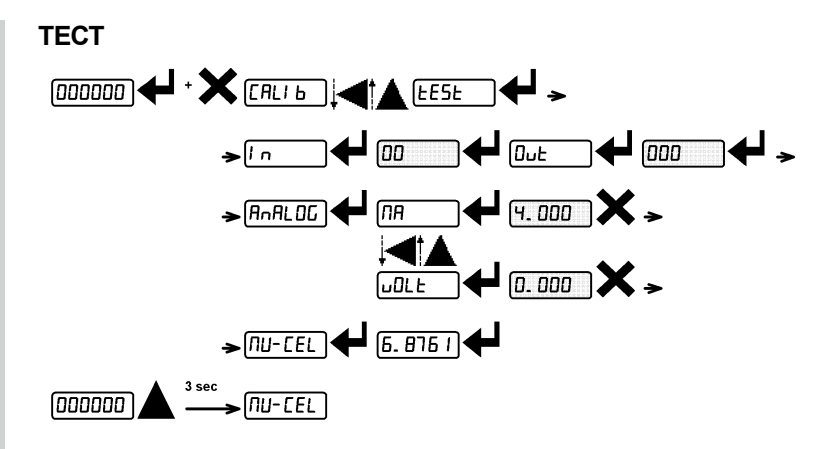

#### - Тест вхола:

 $\mathbb N$ : проверка показаний 0 для каждого открытого входа, отображается значение 1 при закрытом входе.

#### - Тест выхола:

ОСТ: показания «О» означают, что соответствующий выход открыт. Показания «1» означает, что соответствующий выход закрыт.

#### - Тест аналогового выхода:

**АNAAOT**: аналоговый сигнал варьируется между минимальным и максимальным значениями, начиная с минимального.

МА: тест выхода по току.

СОАТ: тест выхода по напряжению.

#### - Тест милливольт:

Мо-ХЕЛ: ответный сигнал весового датчика в мВ с четырьмя десятичными знаками.

### ПРОГРАММИРОВАНИЕ РАБОЧИХ ТОЧЕК

Находясь в режиме взвешивания, нажмите клавишу • для перехода к настройке рабочих точек.

- : переход в выбранное меню/подтверждение ввода.
- $\blacktriangle$ : изменение значения на дисплее или элемента меню.
- выбор другого значения/изменение отображаемого на дисплее значения.
- X отмена и возврат в предыдущее меню.

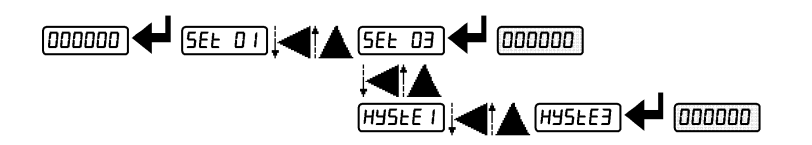

- ΣΕΤ (ОТ 0 до значения максимальной нагрузки; по умолчанию: 0): Рабочая точка. Переключение реле происходит, когда масса груза превышает значение данного параметра. Тип переключения также настраивается (см. раздел КОНФИГУРАЦИЯ ВХОЛОВ И ВЫХОЛОВ).

- НЧЕТЕ (от 0 до значения максимальной нагрузки: по умолчанию: 0): Гистерезис. Значение, вычитаемое из значения рабочей точки для достижения переключения контакта при снижении массы груза. Например, при установленном значении рабочей точки, равном 100, и значении гистерезиса, равном 10, переключение происходит при уменьшении массы груза до 90.

Примечание. Данные значения сбрасываются на нулевые, если происходит существенное изменение параметров юстировки (см. разделы ТЕОРЕТИЧЕСКАЯ ЮСТИРОВКА и ФИЗИЧЕСКАЯ ЮСТИРОВКА (С РЕАЛЬНЫМИ ГРУЗАМИ).

## 4. ПРЕДУПРЕДИТЕЛЬНЫЕ СИГНАЛЫ

ЕРХЕА. весовой датчик не подключен или подключен неправильно; сигнал весового датчика превышает 39 мВ; блок преобразования (АЦП) неисправен; весовой датчик имеет 4-проводную схему подключения и отсутствуют перемычки между EX- и REF-, а также межлу EX+ и REF+.

**FPOA**: значение массы на дисплее превышает 110% от максимальной нагрузки.

ЕРАД встроенный блок преобразования (АШТ) неисправен: проверьте правильность подключения весового датчика.: при необходимости обратитесь в сервисную службу поставщика оборудования.

показания массы превышают значение максимальной нагрузки на 9 делений.

во ОФ: превышено максимальное отображаемое значение (значение выше «999999» или ниже «-999999»).

 $\tau$ масса слишком велика: обнуление невозможно.

иой-то: данное сообщение появляется в режиме штучного взвешивания, при прямой юстировке, после того, как введено значение пятого образца. ворор: устанавливаемое значение параметра находится за пределами доступного диапазона; нажмите  $\mathsf{X}$  для выхода из режима настроек (введенное значение не сохранится).

Примеры:

- устанавливается позиция децимальной точки, и значение превосходит максимальное доступное для отображения количество разрядов дисплея - значение массы в режиме поштучного взвешивания не соответствует зафиксированному увеличению сигнала в мВ

- коррекция сигнала аналогового выхода превосходит установленный диапазон выходного сигнала.

ВЛОХ: включена блокировка пункта меню, клавиатуры или дисплея.

**NOADII:** невозможно отображение значения, так как оно превышает 999999 или меньше -999999

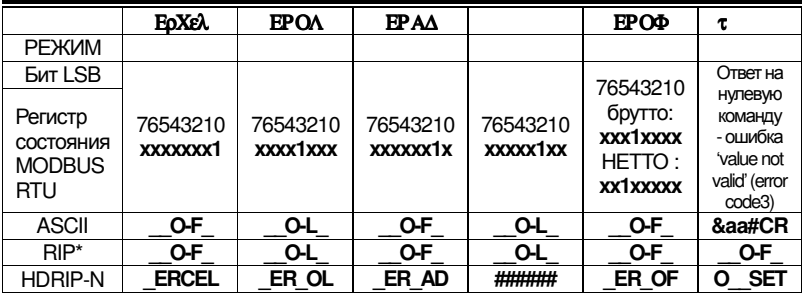

34

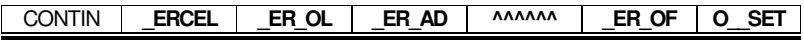

\* Для удаленных дисплеев RIP, если сообщение превышает 5 знаков, на дисплее появляется сообщение l.

## При появлении ошибки реле открываются, и сигнал аналоговых выходов опускаются до минимального уровня согласно следующей таблице:

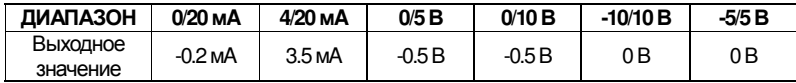

## 5. ПРОТОКОЛЫ ПЕРЕДАЧИ ДАННЫХ

## 5.1 ПРОТОКОЛ НЕПРЕРЫВНОЙ СКОРОСТНОЙ **ПЕРЕДАЧИ ДАННЫХ**

Данный протокол позволяет осуществлять автоматический прием массы посредством использования последовательной передачи данных при высокой частоте обновления. Осуществляется передача до 300 строк в секунду (при минимальной скорости передачи 38400 бит/сек).

Доступны следующие режимы передачи (см. раздел НАСТРОЙКИ

#### ПОСЛЕДОВАТЕЛЬНОГО ПОДКЛЮЧЕНИЯ):

- MOA T: ПОДКЛЮЧЕНИЕ, СОВМЕСТИМОЕ С ПРИбОРАМИ TX RS485;

- МОД тб: подключение, совместимое с приборами TD RS485.

- При установке МОД т на РС/РLС передается следующее сообщение РС/РLС: **xxxxxxCRLF** 

где **xxxxxx** = 6 символов в коде ASCII для массы брутто (48 ÷ 57 ASCII).

 $CR = 1$  символ возврата в начало строки (13 ASCII).

 $LF = 1$  символ новой строки (10 ASCII).

При отрицательном показании массы первому символу слева присваивается значение «- » (минус - ASCII 45).

При возникновении ошибок или включении сирены 6 знаков, отведенных под показания массы, заменяются сообщением, которое приведено в таблице **ALARMS.** 

- При установке МОД Ф на РС/РLС передается следующее сообщение: &TzzzzzzPzzzzzzz\ckckCR

где  $\epsilon = 1$  символ начала строки (38 ASCII).

 $\mathbf{T} = 1$  символ идентификации массы брутто.

 $P = 1$  символ идентификации массы НЕТТО

**zzzzzz** = 6 CHMBOJIOB - Macca бругто (48 ÷ 57 ASCII).

 $\setminus$  = 1 символ разделителя (92 ASCII).

 $\mathbf{ckck} = 2$  контрольных символа ASCII, вычисляемых с учетом того, что символы между & и \ исключены. Контрольные символы получаются выполнением XOR рассматриваемых символов (or exclusive) для 8 бит в коде ASCII. Получаемый таким образом символ в шестнадцатеричном коде из двух цифр может получить значение от "0" до "9" и от "А" до "F". "ckck" - код ASCII двух данных символов в шестнадцатеричной системе.

 $CR = 1$  символ окончания строки (13 ASCII).

При отрицательной массе первый символ слева приобретает значение « - »

(минус - ASCII 45).

Привозникновенииошибкиилипривключениисирены **6** символовмассы бруттозаменяютсянасообщения**,** описанныевтаблице **ALARMS.**

СКОРОСТНАЯ ПЕРЕДАЧА ЧЕРЕЗ ВНЕШНИЙ ИНТЕРФЕЙС: существует

возможность передачи данных массы единовременно при закрытии входа на время, не превышающее 1 секунды (см. Разделы КОНФИГУРАЦИЯ ВХОДОВ И ВЫХОДОВ иНАСТРОЙКАПОСЛЕДОВАТЕЛЬНОЙПЕРЕДАЧИДАННЫХ).

## **5.2** ПРОТОКОЛ НЕПРЕРЫВНОЙ ПЕРЕДАЧИ ДАННЫХ НА ВНЕШНИЕ ДИСПЛЕИ

При использовании данного протокола происходит непрерывная передача данных массы груза на внешние дисплеи. Строка передается 10 раз в секунду. Доступны следующие режимы передачи (см. раздел НАСТРОЙКИ ПОСЛЕДОВАТЕЛЬНОГО ПОДКЛЮЧЕНИЯ):

- РІП: передача на удаленные дисплеи моделей RIP5/20/60, RIP50SHA, RIPLED; на удаленном дисплее отображается масса брутто или НЕТТО в зависимости от настроек удаленного дисплея.

-НДРПТ: передача на удаленные дисплеи моделей RIP675, RIP6125C; на удаленном дисплее отображается масса брутто или НЕТТО в зависимости от настроек удаленного лисплея.

- НДРП IV: передача на удаленные дисплеи моделей RIP675, RIP6125C.

Приборотправляет следующуюстрокуна удаленныйдисплей: **&NxxxxxxLyyyyyy\ckckCR**

где  $\epsilon = 1$  символ начала строки (38 ASCII).

 $N = 1$  символ идентификации массы НЕТТО (78 ASCII).

**xxxxxx**= 6 символовмассыНЕТТОилипикового значения, еслитакоеимеет место (48  $\div$  57 ASCII).

 $L = 1$  символ идентификации массы брутто (76 ASCII).

**уууууу**  $= 6$  символов массы брутто (48  $\div$  57 ASCII).

 $\lambda = 1$  символ разделителя (92 ASCII).

 $\mathbf{ckck} = 2$  контрольных символа ASCII, вычисляемых с учетом того, что символы между**&** и **\** исключены. Контрольные символыполучаются выполнением XOR рассматриваемых символов для 8 бит в коде ASCII. Получаемый таким образом символ в шестнадцатеричном коде из двух цифр может получить значение от "0" до "9" и от "А" до "F". "**ckck"** - код ASCII двухданных символоввшестнадцатеричнойсистеме.

 $CR = 1$  символ окончания строки (13 ASCII).

При отрицательной массе первый символ слева приобретает значение « - » (минус - ASCII 45).

При установке протокола НАРП можно передавать также позицию децимальной точки, которая отображается на дисплее прибора. При этом, если значение на дисплее превышает 5 знаков, передается не более 5 знаков, а при негативном значении - не более

4 знаков (в обоих случаях произойдет соответственное значению на дисплее смещение децимальной точки).

При установке НДРП и в дополнение к правилам протокола НДРП каждые 4 секунды происходит передача **NET** в поле массы брутто, если на приборе выполняется отображение массы НЕТТО (см. раздел ПОЛУАВТОМАТИЧЕСКОЕ

## ТАРИРОВАНИЕ (НЕТТО/брутто)).

При негативном значении массы ниже -99999 первый символ слева заменяется на знак минус ('-').

Примечание. При возникновении ошибки или включении сирены 6 символов массы брутто или НЕТТО заменяются на сообщения ошибки, описанные в таблице **ALARMS** 

#### 5.3 ДВУСТОРОННЕ **НАПРАВЛЕННЫЙ ПРОТОКОЛ ASCII**

Прибор отвечает на посылки с запросом от РС/РLС.

Существует возможность установки времени ожидания для прибора перед отправкой ответа (см. параметр **ДЕЛАЧ** в разделе НАСТРОЙКИ ПОСЛЕДОВАТЕЛЬНОГО ПОДКЛЮЧЕНИЯ).

Доступны следующие режимы передачи данных (см. раздел НАСТРОЙКИ ПОСЛЕДОВАТЕЛЬНОГО ПОДКЛЮЧЕНИЯ):

- МОДУ60: поддержка передачи на устройства W60000, WL60 Base, WT60 Base, TLA60 Base;

- МОД Ф. поддержка передачи на приборы TD RS485.

Символы:

\$: Начало строки запроса (36 ASCII);

 $\epsilon$  •  $\epsilon$   $\epsilon$ : Начало строки ответа (38 ASCII);

 $\alpha$ а. 2 символа для адреса прибора (48 ÷ 57 ASCII);

! : 1 символ индикации успешного приема (33 ASCII);

- ?: 1 символ индикации ошибки приема (63 ASCII);
- #: 1 символ индикации ошибки при выполнении команды (23 ASCII);

ckck; 2 символа в коде ASCII для проверки контрольной суммы (подробнее см.

раздел

## ВЫЧИСЛЕНИЕ КОНТРОЛЬНОЙ СУММЫ):

**CR**: 1 символ окончания строки (13 ASCII);

1 символ разделителя (92 ASCII).

## 1. УСТАНОВКА РАБОЧИХ ТОЧЕК:

Передача с ПК: \$aaxxxxxxxyckckCR

где **хххххх** = 6 символов значения рабочей точки (48 ÷ 57 ASCII);

 $y = A$ (установка значения рабочей точки 1)

 $y = B$  (установка значения рабочей точки 2)

 $y = C$  (установка значения рабочей точки 3)

Возможные ответные посылки прибора:

- успешный прием: & Saa! \ckckCR

- ошибка приема: & Saa?\ckckCR

## 2. СОХРАНЕНИЕ РАБОЧИХ ТОЧЕК В ПАМЯТИ ЕЕРRОМ:

Значение рабочей точки относительно двух рабочих точек, запрограммированных на ПК, сохраняется в RAM-памяти и теряется при отключении прибора.. Необходимо отправлять специальную команду для сохранения этих рабочих точек в памяти EEPROM. Обратите внимание, что количество записей в памяти EEPROM, ограничено (около100000).

Передача с ПК: \$ааМЕМскскСР.

Возможные ответы от прибора:

- успешный прием: & Saa! \ckckCR

- ошибка приема: & Saa? \ ckckCR

## 3. ПОЛУЧЕНИЕ ДАННЫХ МАССЫ, РАБОЧИХ ТОЧЕК И ПИКОВОГО ЗНАЧЕНИЯ МАССЫ(ЕСЛИ ТАКОВОЕ ПРИСУТСТВУЕТ) С ПК:

Передача с ПК: \$аа је kскСR

 $\dot{\mathbf{i}} = a$  чтение рабочей точки 1 Гле

 $\mathbf{i} = \mathbf{b}$  чтение рабочей точки 2

 $\dot{\mathbf{i}} = c$  чтение рабочей точки 3

- $\dot{\mathbf{\tau}} = \mathbf{t}$  чтение массы бругто
- $\dot{\mathbf{i}} = \mathbf{n}$  чтение массы нетто
- j = р чтение пиковой массы брутто при установке параметра **AEXII** в

положение **МОА:060**; если же параметр **АсХII** установлен в положение МОА ТД произойдет чтение массы брутто.

## Примечание. Для чтения рабочих точек установите параметр ФЕ ТЕОравным

#### 50000.

Возможные ответы прибора:

- успешный прием: Saaxxxxxxxj\ckckCR
- ошибка приема: & Saa?\ckckCR
- если отсутствует настройка пикового значения: саа#СR

где: xxxxxx = 6 символов запрашиваемой массы;

#### Примечания:

При отрицательной массе первый символ слева принимает значение минуса « - » (знак «минус»-ASCII 45).

Если значение массы груза находится ниже -99999, знак «минус» ('-') заменяет старший разряд индикатора.

#### Сообщения ошибки:

Если включается сигнал ошибки при превышении 110% от максимальной нагрузки или превышении на 9 лелений параметра **МАΣΣ**, прибор отправляет строку:

#### &aass0-Lst\ckck

При ошибке соединения весовых датчиков или оf другого сигнала ошибки прибор отправляет строку:

#### &aassO-Fst\ckck

где:  $s = 1$  символ разделителя (32 ASCII - пробел)

Подробнее см. раздел ПРЕДУПРЕДИТЕЛЬНЫЕ СИГНАЛЫ.

### 4. ПОЛУАВТОМАТИЧЕСКОЕ ОБНУЛЕНИЕ (ОБНУЛЕНИЕ ПРИ НЕБОЛЬШИХ ОТКЛОНЕНИЯХ ОТ НУЛЕВОЙ **ТОЧКИ)**

ВНИМАНИЕ: Зафиксированное положение нулевой точки не сохраняется при отключении питания.

Передача с ПК: \$aaZEROckckCR

Возможные ответные посылки прибора:

- успешный прием: & Saa! \ ckckCR
- ошибка приема: & Saa? \ ckckCR
- текущая масса превышает диапазон обнуления: Gaa#CR

## 5. ПЕРЕКЛЮЧЕНИЕ С ПОКАЗАНИЙ МАССЫ БРУТТО НА ПОКАЗАНИЯ МАССЫ НЕТТО

40

ВНИМАНИЕ: Ланные настройки не сохраняются при отключении питания прибора.

Передача с ПК: \$aaNETckckCR

Возможные ответные посылки прибора:

- успешный прием: & Saa! \ckckCR
- ошибка приема: & Saa? \ ckckCR
- текущая масса превышает максимально доступное значение: саа#СR

## 6. ПЕРЕКЛЮЧЕНИЕ С ПОКАЗАНИЙ МАССЫ НЕТТО НА ПОКАЗАНИЯ МАССЫ БРУТТО

Передача с ПК: \$aaGROSSckckCR

Возможные ответные посылки прибора:

- успешный прием: & Saa! \ckckCR
- ошибка приема: & Saa? \ ckckCR

## 7. ПОЛУЧЕНИЕ ДАННЫХ ДЕЦИМАЛЬНОЙ ТОЧКИ И ЧИСЛА ЛЕЛЕНИЙ

Посылка с ПК: \$aaDckckCR

Возможные ответные посылки прибора:

- успешный прием: Saaxy \ckckCR
- ошибка приема: & Saa? \ ckckCR
- где: x = количество десятичных знаков  $v =$ цена деления

Позиция у принимает следующие значения:

 $'3'$  при цене деления = 1;  $4'$  при цене деления = 2; '5' при цене деления = 5;  $'$ б' при цене деления = 10;  $7$  при цене деления = 20; 8' при цене деления = 50;  $9'$  при цене деления = 100;

## 8. ОБНУЛЕНИЕ МАССЫ ТАРЫ

С ПК передается следующая строка в коде ASCII, содержащая команду обнуления:: **\$aazckckCR** 

где:  $z =$  команда обнуления массы (122 ASCII)

Возможные ответные посылки прибора:

- VCTICIIIHЫЙ ПРИСМ: Gaaxxxxxxt\ckckCR
- ошибка приема: & Saa? ckckCR
- если на приборе не включена передача массы брутто, ответная посылка

будет такой: **Gaa#CR** 

где: **xxxxxx** = 6 символов требуемого значения массы;

 $t =$ код идентификации массы (116 ASCII).

Пример: Обнуление для прибора с адресом 2:

Для юстировки убедитесь в том, что весовая платформа пуста и прибор принимает соответствующий сигнал в мВ.

запрос: \$02z78 (Cr) ответ: \$02000000t\76 (Cr)

В случае правильной установки нулевого значения ответнная посылка должна быть нулевой (строка '000000').

ВНИМАНИЕ: значения нуля сохраняются в памяти EEPROM. Обратите внимание, что количество записей в папять EEPROM ограничено (~100 000). При необходимости частого выполнения обнуления показаний, рекомендуется произвоидить это при помощи ПК или программы РLC, принимая во внимание отклонения от нулевой точки самого прибора.

#### 9. ФИЗИЧЕСКАЯ ЮСТИРОВКА (С РАЛЬНЫМИ ГРУЗАМИ)

ВНИМАНИЕ: после выполнения ОБНУЛЕНИЯ МАССЫ ТАРЫ можно воспользоваться данной функцией для коррекции юстировки при помощи реальных грузов с известной массой (юстировочных гирь) и скорректировать таким образом возможные отклонения показаний массы.

Установите на весовую платформу юстировочный груз (масса груза должна составлять не менее 50% от максимальной нагрузки) или удостоверьтесь в том, что уровень сигнала в мВ, измеренный прибором соответствует действительности

С ПК отправляется команда юстировки в коде ASCII: **\$aasxxxxxxckckCR** 

где: s = команда юстировки (115 ASCII)

**XXXXXX = 6** СИМВОЛОВ ЗНАЧЕНИЯ МАССЫ ЮСТИРОВОЧНОГО ГРУЗА.

Возможные ответы прибора:

- успешный прием: Saaxxxxxxt\ckckCR
- ошибка приема: & Saa?\ckckCR

где: **t** = идентификационный код массы брутто (116 ASCII).

**XXXXXX =** 6 символов идентификации текущего значения массы.

После успешной юстировки значение массы груза, полученное от прибора, должно соответствовать реальному значению массы юстировочного груза. Пример: проводится юстировка прибора с адресом 1 и массой юстировочного груза 20000 кг:

запрос: \$01s02000070 (Cr) ответ: £01020000t\77 (Cr)

В случае удачного проведения юстировки значение массы, получаемое от прибора, должно быть "020000".

## 10. БЛОКИРОВКА КЛАВИШ (ОГРАНИЧЕНИЕ ДОСТУПА К ПРИБОРУ)

## Передача с ПК: \$aaKEYckckCR

Возможные ответы прибора:

- успешный прием: & Saa! \ckckCR

- ошибка приема: 66aa?\ckckCR

## 11. РАЗБЛОКИРОВКА КЛАВИШ

## Передача с ПК: \$aaFREckckCR

Возможные ответы прибора:

- успешный прием: & Saa! \ckckCR
- ошибка приема: & Saa? \ ckckCR

## 12. БЛОКИРОВКА КЛАВИШ И ДИСПЛЕЯ

Передача с ПК: \$aaFREckckCR

Возможные ответы прибора:

- успешный прием: & Saa! \ckckCR
- ошибка приема: & Saa?\ckckCR

## ВЫЧИСЛЕНИЕ КОНТРОЛЬНОЙ СУММЫ

Два символа управления в коде ASCII (ckck) представляют собой цифровое значение ASCII в шестнадцатеричном коде. Контрольная сумма вычисляется посредством выполнения операции XOR для подчеркнутой части строки команды в 8-битном ASCII коле.

Процесс вычисления контрольной суммы::

- Учитываются только подчеркнутые символы в строке;
- Вычисление EXCLUSIVE OR (XOR) кодов ASCII для подчеркнутых символов;

Пример:

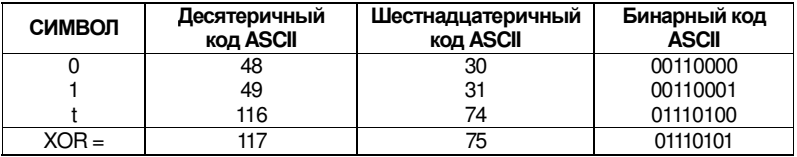

- Результат выполнения операции XOR, выраженный в шестнадиатеричном коде для двух значений в шестнадцатеричном коде (цифры от 0 до 9 или буквы от А до F) В данном случае шестнадцатеричный код будет 0х75.

- Контрольная сумма, заложенная в передаваемые строки, представляет собой два символа, полученные в результате выполнения операции XOR в шестнадцатеричном виде (в нашем примере - цифрами "7" и "5").

## 5.4 ПРОТОКОЛ MODBUS-RTU

Использование протокола MODBUS-RTU позволяет управлять чтением и записью регистров описанных иже согласно спецификации документации на протокол Modicon PI-MBUS-300.

Для выбора соединения при помощи протокола MODBUS-RTUобратитесь к разделу НАСТРОЙКИ ПОСЛЕДОВАТЕЛЬНОГО СОЕДИНЕНИЯ

Папять EEPROM рассчитана на ограниченное количество записей данных (100.000), поэтому необходимо избегать записи необязательных данных. В любом случае прибор не будет осуществлять записи в случае, если новое значение совпадает с уже установленным.

Нижеприведенные цифровые данные представлены в десятеричном виде (или в шестнадцатеричном, если им предшествует 0x).

#### ФОРМАТ ДАННЫХ MODBUS-RTU

Протокол приема/передачи данных MODBUS-RTU обладает следующими характеристиками:

- 1 стартовый бит
- 8 бит данных, первым отправляется наименее значимый бит
- Настраиваемый бит четности
- Настраиваемый стоп бит

#### ПОДДЕРЖИВАЕМЫЕ ФУНКЦИИ MODBUS

Среди команд, доступных для протокола MODBUS-RTU, для настройки связи с прибором используются только нижеприведенные. Остальные команды могут быть неверно прочитаны или стать причиной ошибок передачи данных или неполадок в работе прибора:

44

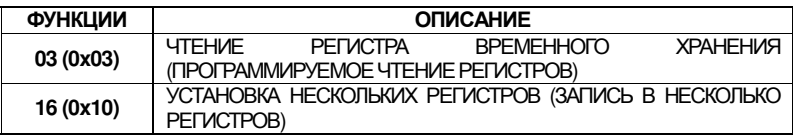

Частота опроса связана с текущей скоростью отображения данных. (прибор будет находиться в состоянии ожидания по меньшей мере в течение 3 секунд, прежде чем начать вычисление возможного ответа на запрос).

Параметр ДЕЛАЧ, описанный в разделе НАСТРОЙКИ ПОСЛЕДОВАТЕЛЬНОЙ ПЕРЕДАЧИ, позволяет включить дополнительную задержку ответной посылки прибора, таким образом, напрямую влияя на частоту опроса прибора в единицу времени. Стандартный вид запроса и ответной посылки на ведомый прибор представлены ниже:

#### ФУНКЦИЯ 3: чтение регистров временного хранения (ЧТЕНИЕ **TIPOFPAMMUPYEMBIX PETUCTPOB)**

ЗАПРОС

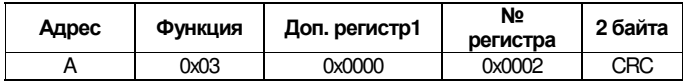

Итого байт =  $8$ 

#### ОТВЕТНАЯ ПОСЫЛКА

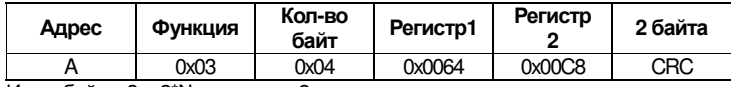

Итого байт =  $3 + 2$ <sup>\*</sup>№ регистра+2

где: № регистров = количество регистров Modbus, которые необходимо считать, начиная с адреса 1-го регистра;

Кол-во байт = кол-во байт данных, следующих далее;

## ФУНКЦИЯ 16: ПРОГРАММИРОВАНИЕ НЕСКОЛЬКИХ РЕГИСТРОВ

ЗАПРОС

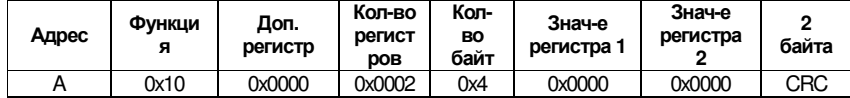

Итого байт = 7 + 2\*кол-во регистров +2

#### **OTRET**

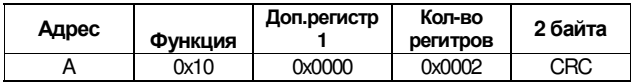

Итого байт =  $8$ 

где: Кол-во регистров = кол-во регистров Modbus, которые необходимо считать, начиная с адреса 1-го регистра;

Кол-во байт = кол-во байт ланных, следующих лалее:

Знач-е регистра. 1 = содержание регистра, начиная с первого из них.

Ответ содержит определенное количество измененных значений, начиная с регистра с адресом 1°.

#### РЕГЕНИЕ ПРОБЛЕМ ПРИ ПЕРЕДАЧЕ ДАННЫХ

Передаваемые строки контролируются CRC (Cyclical Redundancy Check - Циклически избыточный код). При возникновении ошибок передачи ответная посылка ведомого прибора не будет отправлена. В ведущем устройстве должна быть установлена пауза перед началом принятия ответной посылки. Если по истечении установленного времени паузы ответной посылки не получено, предполагается, что возникла ошибка передачи.

Если строка команды успешно получена, но выполнить ее невозможно, ведомый прибор отправляет СПЕЦИАЛЬНУЮ ПОСЫЛКУ.

#### СПЕЦИАЛЬНАЯ ПОСЫЛКА

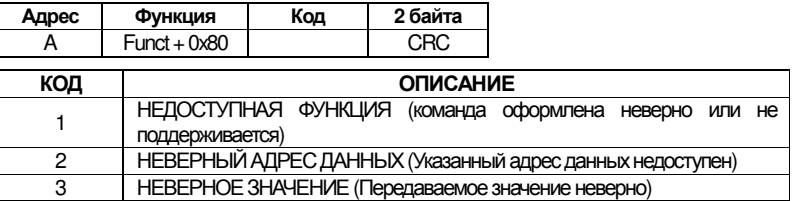

#### СПИСОК ДОСТУПНЫХ РЕГИСТРОВ

Используемый в работе данного прибора протокол MODBUS-RTU способен обрабатывать до 32 регистров при чтении и записи в одном запросе/ответе.

- $\mathbf{R}$ = регистр доступен только для чтения
- W = регистр доступен только для записи
- $R/W$ = регистр доступен как для чтения, так и для записи
- $H$ = наиболее значимый байт двусоставного значения
- $\mathbf{L}$ = наименее значимый байт двусоставного значения

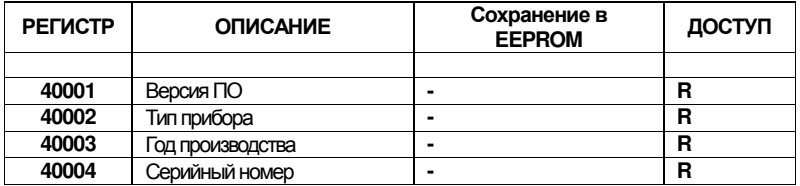

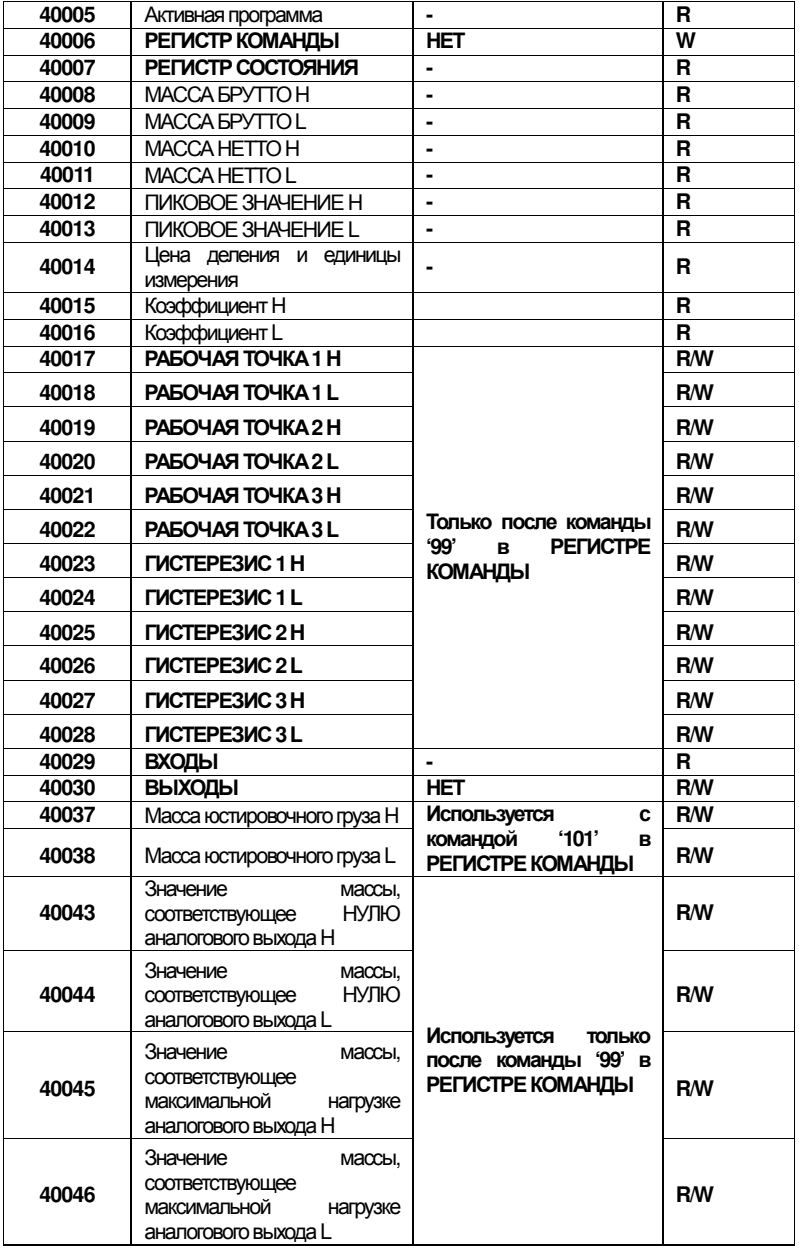

ВНИМАНИЕ: Во время записи рабочие точки, гистерезис и значения нуля и максимальной нагрузки для аналогового выхода сохраняются в RAM и будут потеряны при отключении питания. Для перманентного сохранения данных настроек в EEPROM необходимо посылать команду '99 в РЕГИСТРЕ КОМАНДЫ.

## КОМАНДЫФИЗИЧЕСКОЙЮСТИРОВКИ **(**СРЕАЛЬНЫМИГРУЗАМИ**)**

Можно изменить юстировку прибора при помощи протокола MODBUS. Для выполнения данной операции разгрузите весовую платформу и обнулите показания массы при помощи команды '100' в РЕГИСТРЕ КОМАНДЫ. Затем необходимо установить груз на весовую платформу и отправить корректные значения в регистры 40037-40038; для сохранения данных значений необходимо отправить команду '101' в РЕГИСТРЕ КОМАНДЫ. Если операция прошла успешно, два регистра массы юстировочного груза примут нулевые значения.

### НАСТРОЙКААНАЛОГОВОГОВЫХОДА

Необходимо произвести запись в регистры "Значение массы, соответствующее максимальной нагрузке аналогового выхода Н" (40045) и "Значение нагрузки, соответствующее максимальной нагрузке аналогового выхода L" (40046) или произвести запись значения массы в регистры "значение массы, соответствующее НУЛЮ аналогового выхода Н" (40043) и "значение массы, соответствующее НУЛЮ аналогового выхода L" (40044). После записи значений отправьте команду '99' в РЕГИСТРЕ КОМАНДЫ для сохранения настроек в памяти EEPROM.

#### РЕГИСТРСОСТОЯНИЯ **(40007)**

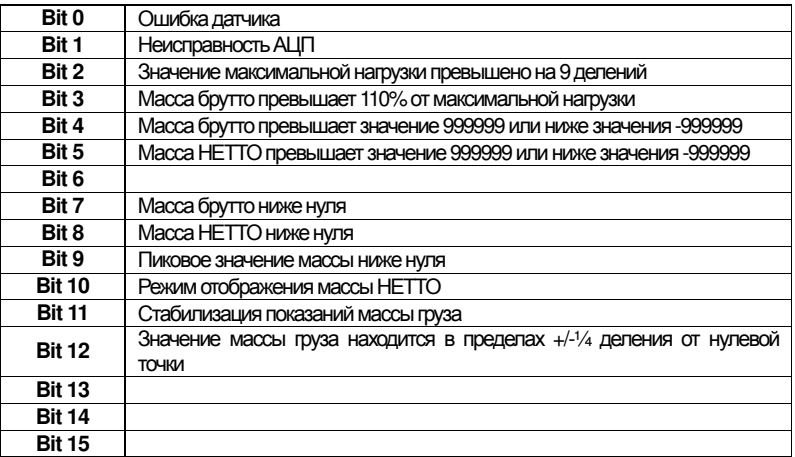

### РЕГИСТР ВВОДА (40029)

(только чтение)

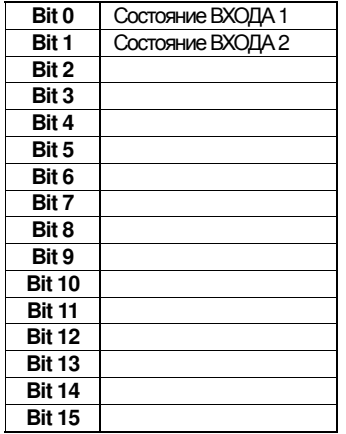

#### РЕГИСТР ВЫХОДА (40029) (чтение и запись)

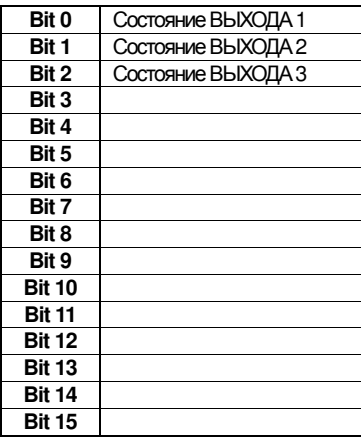

Примечание. Состояние выхода можно опросить в любое время, но установить его МОЖНО ТОЛЬКО ПРИ УСТАНОВКЕ ВЫХОДА В ПОЛОЖЕНИЕ  $\pi\Lambda X$  (см. раздел КОТФИГУРАЦИЯ ВХОДОВ И ВЫХОДОВ); в противном случае управление выходами происходит согласно текущему состоянию массы груза, учитывая положения рабочих точек.

## РЕГИСТРАЦИЯ ЦЕНЫ ДЕЛЕНИЯ И ЕДИНИЦ ИЗМЕРЕНИЯ (40014)

Регистр содержит текущие настройки цены делений (параметр **ДҮГ**) и единиц измерения (параметр **YNII**).

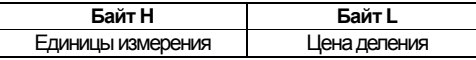

Данный регистр используется совместно с регистрами коэффициента для вычисления значения, отображаемого на дисплее прибора.

┨

## Наименее значимый байт (  $L$ байт)

#### Наиболее значимый байт (Н

байт)

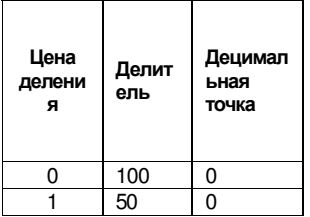

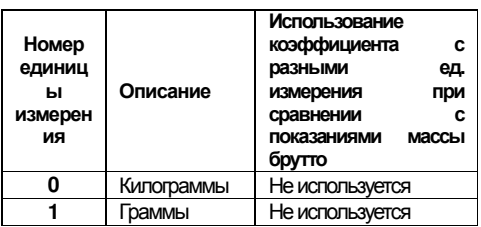

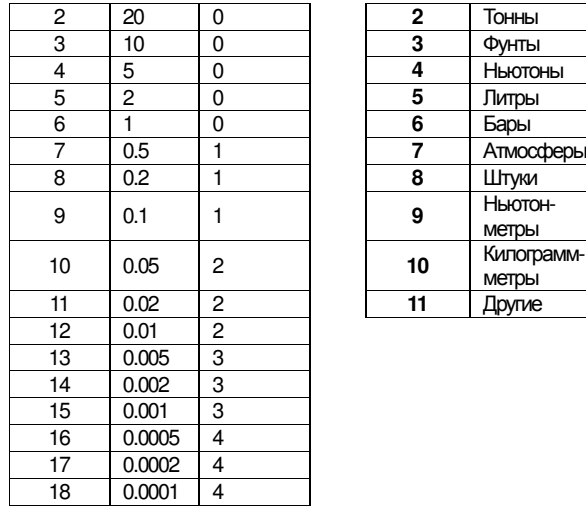

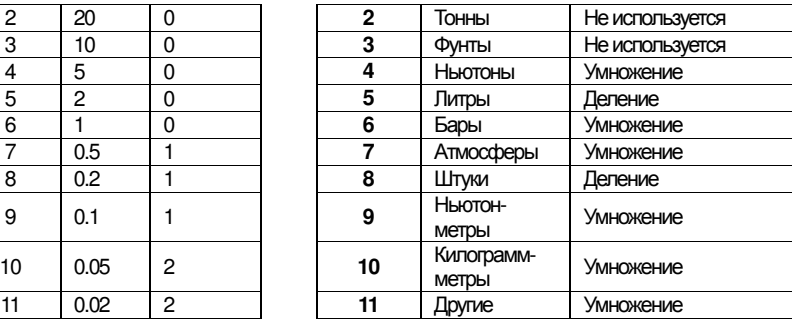

## КОМАНДЫ ДОСТУПНЫЕ ДЛЯ ПОСЫЛКИ В РЕГИСТРЕ КОМАНДЫ **(40006)**

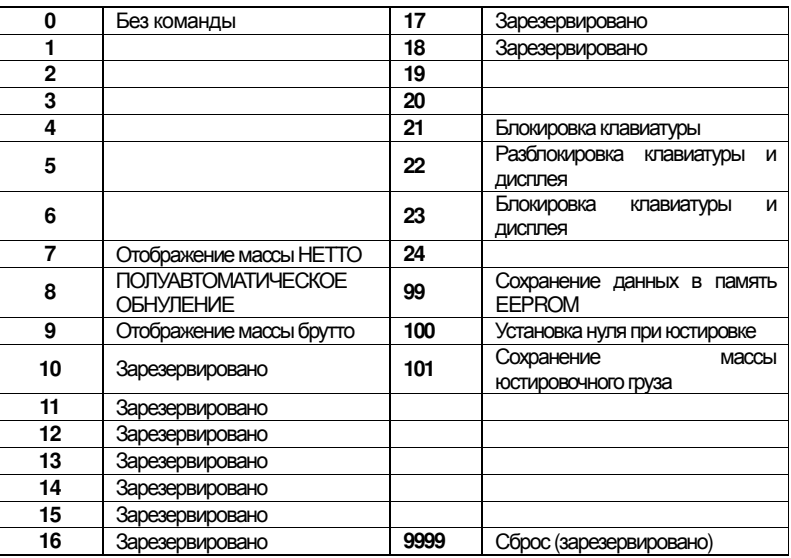

#### ПРИМЕРЫПЕРЕДАЧИДАННЫХ

Нижеприведенные цифровые данные выражены в шестналиатеричной системе с префиксом h.

### ПРИМЕР **1**

Команда для записи нескольких значений (команда в шестнадцатеричном коде16, h10):

Допустим, необходимо записать значение «0» врегистр 40017 изначение «2000» в регистр 40018. Отправляемая командабудет выглядеть так:

#### **h01 h10 h00 h10 h00 h02 h04 h00 h00 h07 hD0 hF1 h0F**

Ответ прибора:

#### **h01 h10 h00 h10 h00 h02 h40 h0D**

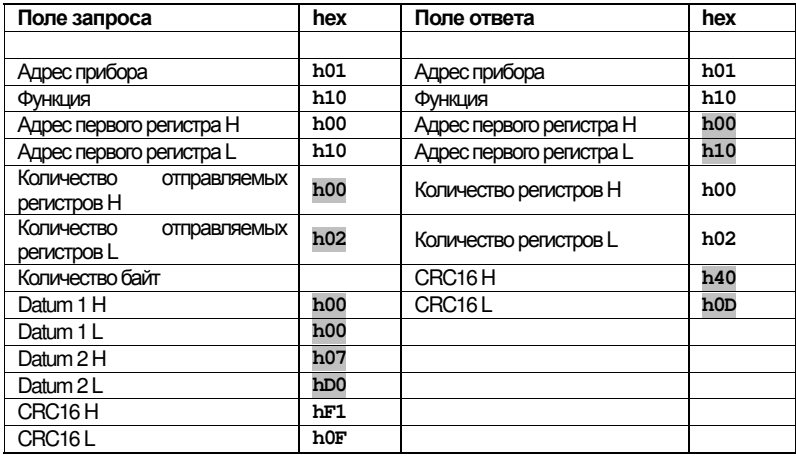

### ПРИМЕР **2**

Команда для записи нескольких значений регистров (команда в шестнадцатеричном коде 16, h10):

Допустим, необходимо произвести запись значений двух рабочих точек на отметках 2000 и 3000. Отправляемая командабудет выглядеть так:

**h01 h10 h00 h10 h00 h04 h08 h00 h00 h07 hD0 h00 h00 h0B hB8 hB0 hA2**

Ответ прибора:

#### **h01 h10 h00 h10 h00 h04 hC0 h0F**

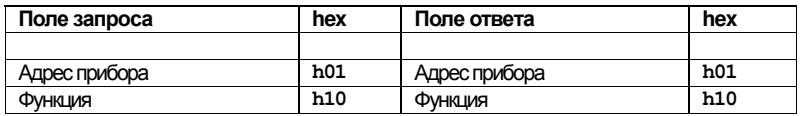

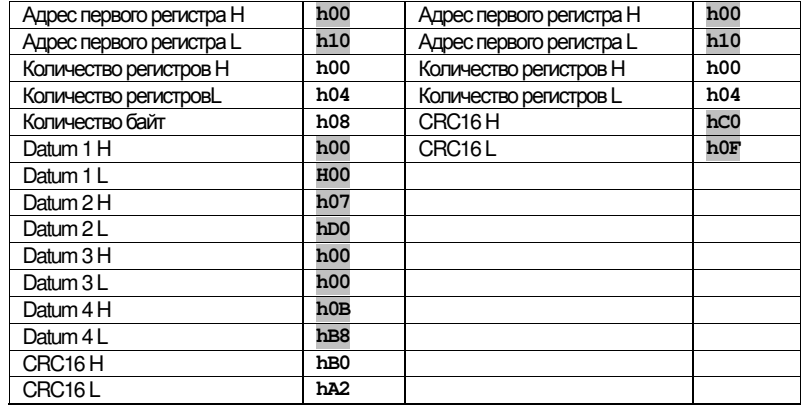

### ПРИМЕР **3**

Команда для чтения нескольких регистров (команда в шестнадцатеричном коде 3, h03):

Допустим, необходимо считать два значения: массы брутто (в данном примере 4000) и массы НЕТТО (в данном примере 3000), чтение от адреса 40008 до адреса 40011 происходит следующим образом:

#### **H01 h03 h00 h07 h00 h04 hF5 hC8**

Ответ прибора:

**H01 h03 h08 h00 h00 hF hA0 h00 h00 h0B hB8 h12 h73**

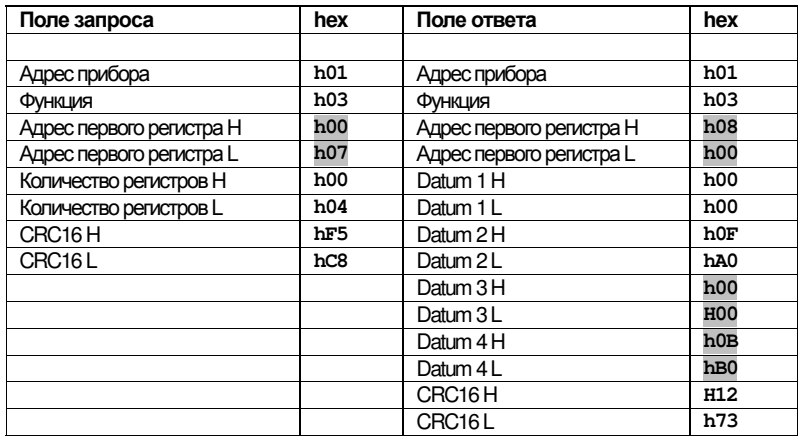

# 6. СЕРВИСНЫЕ ПАРАМЕТРЫ

## БЛОКИРОВКА МЕНЮ

Благодаря данной операции можно блокировать доступ к любому меню прибора. Выберите меню, которое необходимо блокировать:

[000000] < [FILI b] <sub>ОДНОВ</sub>ременно нажмите и удерживайте в течение 3 секунд

клавиши  $\times$  <  $\blacktriangle$ , после чего на дисплее появится сообщение  $\boxed{C.HL!b}$  (точка слева обозначает, что меню заблокировано). При дальнейших попытках оператора войти в меню,

в доступе будет отказано, а на дисплее будет появляться сообщение **bLDC** 

## РАЗБЛОКИРОВКА МЕНЮ

клавиши  $\blacktriangleleft$   $\blacktriangle$ , после чего на дисплее появится сообщение  $\boxed{C \cdot R L I \cdot b}$  (точка слева обозначает, что меню разблокировано).

## ВРЕМЕННАЯ РАЗБЛОКИРОВКА МЕНЮ

 $\boxed{000000}$   $\leftarrow$   $\boxed{CHUb}$ одновременно нажмите и удерживайте в течение 3 секунд клавиши <  $\blacktriangle$ : появляется доступ ко всем меню, включая заблокированные, и возможность изменения их параметров. После возвращения в режим взвешивания, блокировка меню восстанавливается.

## ВЫБОР ПРОГРАММЫ И УДАЛЕНИЕ ДАННЫХ

ВНИМАНИЕ: для выполнения данной операции рекомендуется предварительно проконсультироваться с технической службой производителя. При включении прибора удерживайте нажатой клавишу  $\bm{\times}$ , пока на дисплее не появится сообщение:

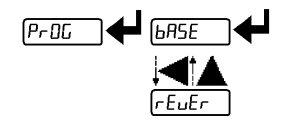

УДАЛЕНИЕ ДАННЫХ: подтвердите сообщение ПРОГ, затем при помощи клавиш стрелок выберите пункт ΠΑΣΣυ. Введите код 6935 и подтвердите ввод.

## ВЫБОР ПРОГРАММЫ:

ВАΣЕ: базовая программа, управление только одной рабочей точкой.

ребер: используется при разгрузке системы с повышением сигнала (за дополнительной информацией обращайтесь к производителю)

После выбора программы (кроме ребер) оператору необходимо выбрать подтверждение выполнения программы среди доступных вариантов:

#### **VOTAET:** не выполнять программу

ЛЕГАЛ: подтверждение выполнения программы, единая цена деления для всего лиапазона МоЛт-Г. подтверждение выполнения программы, многоинтервальная система

При подтверждении выполнения той или иной программы работы различные переменные системы, используемые при расчете показаний взвешивания и других данных, приобретают значения по умолчанию. При нажатии клавиши  $\bm{\mathsf{X}}$ происходит выход из программы без внесения каких-либо изменений или сброса значений каких-либо переменных/параметров.

## БЛОКИРОВКА КЛАВИАТУРЫ ИЛИ ДИСПЛЕЯ

Нажмите клавишу  $\mathsf{\bm{\times}}$ , а затем сразу клавишу  $\blacktriangle$  и удерживайте обе клавиши в течение приблизительно 5 секунд (данная операция доступна только при использовании **TIDOTOKOTOB MODBUS HASCID:** 

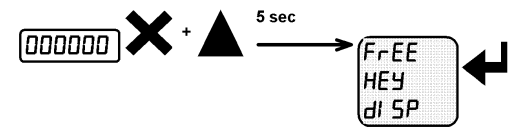

#### - ФРЕЕ. НЕТ блокировки

- КЕЧ блокировка клавиатуры: если данная опция включена при нажатии клавиши на дисплее в течение 3 секунд будет отображаться сообщение ВЛОХ.

- АЮП: блокировка клавиатуры и дисплея: если данная функция включена, клавиатуры заблокирована, а на дисплее отображается модель используемого прибора (масса груза не отображается); при нажатии клавиши на дисплее в течение 3 секунд будет отображаться сообщение ВЛОХ.

54

## **7.** УТИЛИЗАЦИЯ**,** ХРАНЕНИЕ**,**  ТРАНСПОРТИРОВКА

Утилизация отходов в домашних условиях должна производиться в соответствиеспостановлениямиЕвросоюза**.**

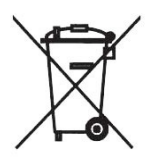

Если на продукте или на его упаковке присутствует данный символ, данный продукт нельзя подвергать утилизации вместе с другими бытовыми отходами Обладатель данного продукта обязан передать его в соответствующий пункт утилизации. электрического и электронного оборудования.

Соблюдение процедуры раздельной переработки бытовых отходов и электронного/электрического оборудования помогает нам уберечь окружающую среду от загрязнения, сохранить природные ресурсы и защитить наше здоровье.

Для дополнительной информации по данномуаспекту обратитесь в ближайшийотдел экологического контроля.

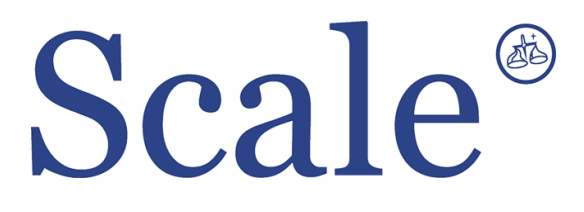

#### По вопросам продаж и поддержки обращайтесь: sec@nt-rt.ru www.scale.nt-rt.ru

Архангельск (8182)63-90-72 Астана (7172)727-132 Астрахань (8512)99-46-04 Барнаул (3852)73-04-60 Белгород (4722)40-23-64 Брянск (4832)59-03-52 Владивосток (423)249-28-31 Волгоград (844)278-03-48 Вологда (8172)26-41-59 Воронеж (473)204-51-73 Екатеринбург (343)384-55-89 Иваново (4932)77-34-06 Ижевск (3412)26-03-58 Иркутск (395)279-98-46 Казань (843)206-01-48 Калининград (4012)72-03-81 Калуга (4842)92-23-67 Кемерово (3842)65-04-62

 Киров (8332)68-02-04 Краснодар (861)203-40-90 Красноярск (391)204-63-61 Курск (4712)77-13-04 Липецк (4742)52-20-81 Магнитогорск (3519)55-03-13 Москва (495)268-04-70 Мурманск (8152)59-64-93 Набережные Челны (8552)20-53-41 Нижний Новгород (831)429-08-12 Новокузнецк (3843)20-46-81 Новосибирск (383)227-86-73 Омск (3812)21-46-40 Орел (4862)44-53-42 Оренбург (3532)37-68-04 Пенза (8412)22-31-16 Пермь (342)205-81-47 Ростов-на-Дону (863)308-18-15 Рязань (4912)46-61-64

Самара (846)206-03-16 Санкт-Петербург (812)309-46-40 Саратов (845)249-38-78 Севастополь (8692)22-31-93 Симферополь (3652)67-13-56 Смоленск (4812)29-41-54 Сочи (862)225-72-31 Ставрополь (8652)20-65-13 Сургут (3462)77-98-35 Тверь (4822)63-31-35 Томск (3822)98-41-53 Тула (4872)74-02-29 Тюмень (3452)66-21-18 Ульяновск (8422)24-23-59 Уфа (347)229-48-12 Хабаровск (4212)92-98-04 Челябинск (351)202-03-61 Череповец (8202)49-02-64 Ярославль (4852)69-52-93